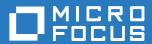

# Filr 3.4 Planning Your Deployment—Best Practices

### **Legal Notice**

For information about legal notices, trademarks, disclaimers, warranties, export and other use restrictions, U.S. Government rights, patent policy, and FIPS compliance, see <a href="https://www.novell.com/company/legal/">https://www.novell.com/company/legal/</a>.

Copyright © 2018 Micro Focus. All Rights Reserved.

| 1  | Start with the Planning Worksheets                                                                             | 5  |
|----|----------------------------------------------------------------------------------------------------|----|
|    | About the Worksheets.  Some Worksheets Require Copying and/or Duplication.  Adding Rows in Worksheet Sections. | 6  |
|    | Making a Copy of a Worksheet Section                                                                           |    |
| 2  | Involving Your Stakeholders                                                                                    | 11 |
| 3  | Assessing Your Organization's Needs                                                                            | 13 |
| 4  | Planning Users, Groups, and LDAP Synchronization                                                               | 15 |
| 5  | Planning for User and Group Access to Filr                                                                     | 23 |
| 6  | Planning File and Folder Targets for Filr                                                                      | 29 |
|    | Planning Net Folder Proxy Identities (and Proxy Users)                                                         | 37 |
|    | Rights Requirements for the Proxy User                                                                         |    |
|    | Requirements for Proxy User Names                                                                              |    |
|    | Planning a SharePoint 2013 Integration                                                                         |    |
|    | Understanding How Filr Handles Checked Out Documents                                                           |    |
|    | User Access Synchronization Considerations                                                                     | 40 |
|    | Granting Access to a Specific Folder That Has Been Shared via SharePoint                                       |    |
|    | Understanding How Enabling the Ability to Re-Share within Filr Can Affect SharePoint                           |    |
| 7  | Planning for Content Searching (Content Indexing)                                                              | 43 |
| 8  | Planning for Filr Notifications (Email)                                                                        | 45 |
| 9  | Planning for Filr Sharing, Licensing Terms, and Comments                                                       | 47 |
| 10 | Planning for Net Folder Synchronization                                                                        | 51 |
|    | Synchronization Tips and Considerations                                                                        | 53 |
|    | Net Folder Synchronization Types                                                                               |    |
|    | Consider the Data Type                                                                                         |    |
|    | Static versus Dynamic Data                                                                                     | 54 |
|    | The Amount of Data                                                                                             |    |
| 11 | Planning Administrative Access                                                                                 | 57 |
| 12 | Planning Network Support                                                                                       | 59 |
|    | Ports and Firewalls                                                                                            |    |
|    | Bandwidth Considerations                                                                                       |    |
| 13 | Planning the Virtual Machines and VM Host Servers                                                              | 61 |
|    | Appliance Functional Overview by Type                                                                          | 62 |

| About Fault Tolerance and Filr           | 64 |
|------------------------------------------|----|
| Filr Performance and High-Availability   | 64 |
| Filr Search Redundancy                   |    |
| 14 Recording Your Plan                   | 65 |
| Filr Sizing                              | 65 |
| Filrsearch Sizing                        | 66 |
| SQL Database Support                     |    |
| Database Planning Tips and Caveats       | 67 |
| Database Sizing                          | 68 |
| /vashare Allocation and Creation         |    |
| /vashare Planning Tips and Caveats       |    |
| /vashare Sizing                          |    |
| HTML Renderings                          |    |
| About the innoDB_Buffer_Pool Setting     | 70 |
| 15 Leverage a Pilot Deployment           | 71 |
| A Considering Alternate Deployment Types | 73 |

## Start with the Planning Worksheets

Ensuring a successful Filr deployment requires up-front planning.

- 1 We recommend that you download and use the Filr Planning Worksheets spreadsheet that we have posted on the Filr 3.0 online documentation site.
- 2 If your organization is large, consider contacting a Micro Focus Partner to help with Filr planning and deployment. See the Micro Focus Partner Locator.

For more information about the worksheets, see the following sections:

- "About the Worksheets" on page 5
- "Some Worksheets Require Copying and/or Duplication" on page 6

### **About the Worksheets**

 Planning Order Vs. Deployment Order: Make sure that you follow both the planning instructions and the deployment instructions in order.

The logical planning order presented in this guide is different from the correct deployment order as presented in the installation guide.

For example, you must identify the file servers that Filr will interface with before planning how many Filr appliances are needed. On the other hand, you must deploy the Filr appliances before you can configure them to access back-end storage targets.

- **LibreOffice Calc:** The planning worksheets and accompanying instructions were developed using LibreOffice Calc 4.2.6.3 running on Windows 7.
  - Although other OpenOffice-based products should work equally well with the sheets, that has not been verified, and instructions for copying sections, etc. will require you to make adjustments.
- Worksheet Use: You can use the worksheet separately or with this guide.

The recommended best practice is to follow the instructions in this guide, recording your plans in the worksheets, and referring to the Administration UI Reference for guidance and help.

You can print the worksheet and use it as a hard copy document or if you have LibreOffice Calc, you can take advantage of the calculation checks it contains.

The worksheet displays errors in some cells because data is not yet entered. To see a worksheet with data displayed for all fields, download this Sample Filr Planning Worksheets spreadsheet, which is identical to the main worksheet except that data has been entered for testing the formulas.

 Worksheet Formulas: These are intended to help you estimate disk space and other system requirements for your deployment.

However, they have not been tested, and in light of the copying and customizations that are required and the impact those actions can have on formula validity, it is critical that you make sure to verify all of the formulas used and the data generated.

The worksheets will help you identify the configuration data, IP addresses, and so on that are needed for a successful deployment, but the sizing numbers generated must not be relied on without independent verification.

## Some Worksheets Require Copying and/or Duplication

Because each Filr deployment is unique, the instructions in this guide tell you to copy rows and worksheet sections to match your planning needs.

For example, within the "Use Case Scenarios" sheet the "Use Case" section is for one Filr use case. You should copy the entire section as many times as needed to describe all of the use cases within your organization.

- "Adding Rows in Worksheet Sections" on page 6
- "Making a Copy of a Worksheet Section" on page 7

### Adding Rows in Worksheet Sections

To add additional rows, do the following:

- 1 Open the Filr Planning Worksheets spreadsheet and click to the applicable tab at the bottom.
- 2 Right-click a row number indicator and select Insert Rows Above.

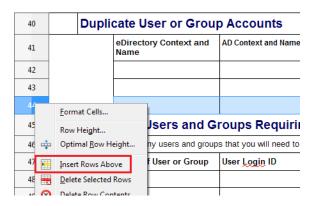

A new blank row is inserted above the row you selected—red highlight below.

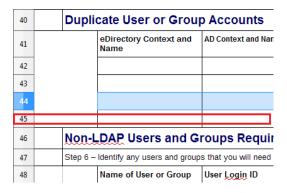

- 3 Repeat the process until you have as many rows as needed.
- 4 Save your worksheet.

### Making a Copy of a Worksheet Section

**IMPORTANT:** Although it is possible to copy sections using various methods, this is the simplest way that we've found.

Make sure you always do the following:

- Right-click the row-number indicators in the following procedure, not individual cells.
- Copy all of the rows in a section. Otherwise, formulas used for estimating disk space and so on might become invalid.
- 1 Open the Filr Planning Worksheets spreadsheet and click the applicable tab at the bottom.
- 2 Make sure that the View > Column and Row Headers option is selected.
- 3 Do the following:
  - **3a** Click the row-number indicator for the first row of the section.
  - 3b Press and hold the Shift key.
  - **3c** Click the row-number indicator of the blank row following the last row.
  - 3d Right-click any row-number indicator within the selection.
  - 3e Select Copy.

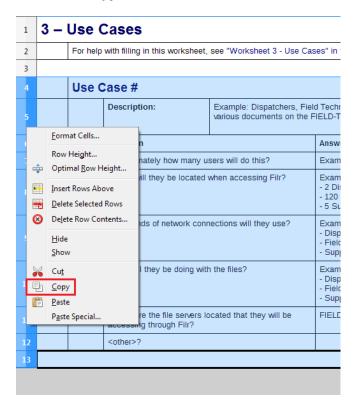

4 Right-click any row-number indicator and select Insert Rows Above.

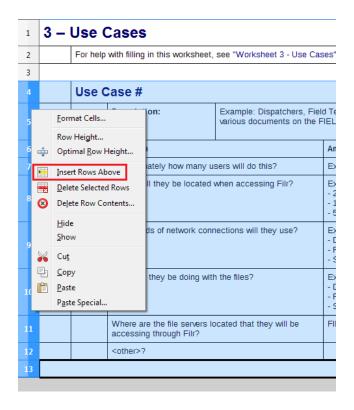

The appropriate number of rows is inserted above what you had previously selected.

5 Right-click any row-number indicator within the selection and select Paste.

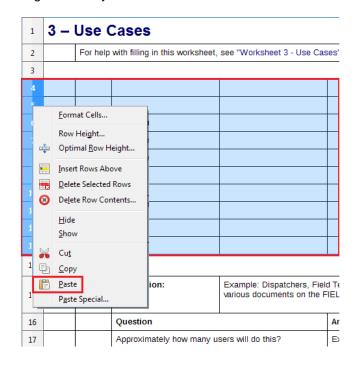

A copy of the section appears in the newly inserted rows.

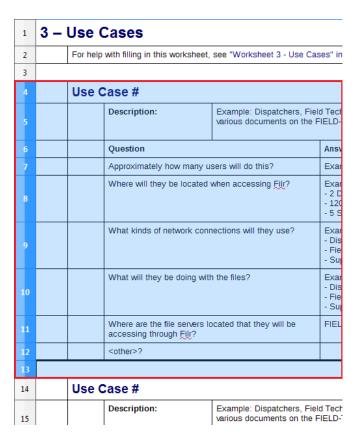

6 Save your worksheet.

## 2 |

## **Involving Your Stakeholders**

Filr deployment success depends on stakeholder buy-in and input.

Table 2-1 Worksheet 1: Identify and Engage the Stakeholders

| Heading, Label, or Topic: | Information and Instructions:                                                                   |
|---------------------------|-------------------------------------------------------------------------------------------------|
| List of Stakeholders      | Identify the stakeholders within your organization and record their information on Worksheet 1. |
|                           | When possible, include representatives from the following stakeholder groups:                   |
|                           | <ul> <li>Management</li> </ul>                                                                  |
|                           | User community                                                                                  |
|                           | <ul> <li>Server administration</li> </ul>                                                       |
|                           | <ul> <li>Database administration</li> </ul>                                                     |
|                           | <ul> <li>Network administration</li> </ul>                                                      |
|                           | <ul> <li>LDAP Directory service administration</li> </ul>                                       |
|                           | <ul> <li>Security administration</li> </ul>                                                     |
|                           | ◆ Other                                                                                         |

## 3

## **Assessing Your Organization's Needs**

**IMPORTANT:** Review "Filr Overview" in the Filr 3.4: Understanding How Filr Works to prepare for assessing how Filr can help to meet your organization's needs.

### Complete the following worksheets:

- Table 3-1, "Worksheet 2—Organizational Needs," on page 13
- Table 3-2, "Worksheet 3—Use Cases," on page 14

**Table 3-1** Worksheet 2—Organizational Needs

| Heading, Label, or Topic:                        | Information and Instructions:                                                                                 |
|--------------------------------------------------|----------------------------------------------------------------------------------------------------|
| Current File-Access, File-<br>Sharing Activities | <ol> <li>Summarize the current file-access and file-sharing activities in<br/>your organization.</li> </ol>   |
|                                                  | <ol><li>Identify by name any technologies being used during the<br/>activities.</li></ol>                     |
| Key Business Drivers                             | <ol> <li>Describe the key business drivers behind your organization's<br/>decision to deploy Filr.</li> </ol> |
| Security Policies                                | 1. Identify all security policies regarding data access and sharing.                                          |
| Compliance and Regulatory<br>Standards           | <ol> <li>Identify all governmental or other standards that apply to data<br/>access and sharing.</li> </ol>   |
| Branding Requirements                            | 1. Identify all organizational user interface branding requirements                                           |
|                                                  | <ol><li>Summarize them and specify where to find pertinent details<br/>(Innerweb, etc.)</li></ol>             |

### Section: Do the following: Use Case # 1. Brainstorm to identify the unique file-access and -sharing scenarios (use cases) within your organization. 2. Copy the "Use Case #" section, including the empty row below it, as many times as needed to cover all the use cases identified. For help, see "Making a Copy of a Worksheet Section" on page 7. 3. Modify each "Use Case #" heading with a brief identifier, such as "Inside Sales," "Field Technicians," "HR" and so on. 4. Create a summary description, such as the following: "Dispatchers, Field Technicians, and In-house Support Techs need to create, monitor, and maintain various documents on the FIELD-TECH-OP server from their workstations and mobile devices." 5. Brainstorm to fill in as many of the Answer cells as you can at this point in the planning process. Don't spend too much effort at this point, You can revisit this and other worksheets as the scope of your deployment becomes clearer. For example: Approximately how many users will do this? - 130 employees Where will they be located when accessing Filr? - 2 Dispatchers, onsite at their order-entry workstations - 120 Field Techs, generally off-site using iOS mobile phones - 5 Support Techs onsite at their workstations.

- What kinds of network connections will they use?
  - Dispatchers GbE
  - Field techs 3G or better mobile service
  - Support Techs GbE"
- What will they be doing with the files?
  - Dispatchers Creating work orders and checking status
  - Field Techs Accessing support docs, updating work orders
  - Support Techs Maintaining support docs"
- Where are the file servers located that they will be accessing through Filr?

FIELD-TECH-OP - Quarkville Datacenter

## Planning Users, Groups, and LDAP Synchronization

**IMPORTANT:** If you haven't already, we recommend that you review "Users and Groups in Filr" in the Filr 3.4: Understanding How Filr Works to prepare for planning your Filr Users and Groups

Most Filr deployments use an existing LDAP source, such as eDirectory or Active Directory, to control user access to the system.

The following sections help you ensure that Filr includes the users and groups that will use its services.

- "LDAP Planning Tips and Considerations" on page 15
- Table 4-1, "Worksheet 4—eDirectory LDAP Server," on page 16
- Table 4-2, "Worksheet 4—Active Directory LDAP Server," on page 17
- Table 4-3, "Worksheet 4—Duplicate User and Group Accounts," on page 19
- Table 4-4, "Worksheet 4—User Names with Unsupported Characters," on page 19
- Table 4-5, "Worksheet 4—Non-LDAP Users," on page 20
- Table 4-6, "Worksheet 4—Non-LDAP Groups," on page 20
- Table 4-7, "Worksheet 5—LDAP Synchronization," on page 20

### **LDAP Planning Tips and Considerations**

- LDAP and Filr: As you plan and deploy LDAP and Filr, be aware of the following:
  - Synchronization Is One-way: LDAP synchronization is only from the LDAP directory to your Filr site. If you change user information on the Filr site, the changes are not synchronized back to your LDAP directory.
  - Multi-Value Attributes Not Supported: If your LDAP directory contains multi-value attributes, Filr recognizes only the first attribute.
    - For example, if your LDAP directory contains multiple email addresses for a given user, only the first email address is synchronized to Filr.
  - LDAP Must Be Online: LDAP-imported users always authenticate to Filr via the LDAP source. If the LDAP source is unavailable for any reason, the LDAP-imported users cannot log in to Filr.
  - Multiple Connections Are Supported, but you should never configure multiple LDAP
    connections to point to the same location on the same LDAP directory. If you need a failover
    solution, you should use a load balancer.
- Filr Must Synchronize Both LDAP Users and Groups: Make sure that you synchronize both users and groups.

If you don't, the file system rights assigned to users based on group membership are not recognized in Filr.

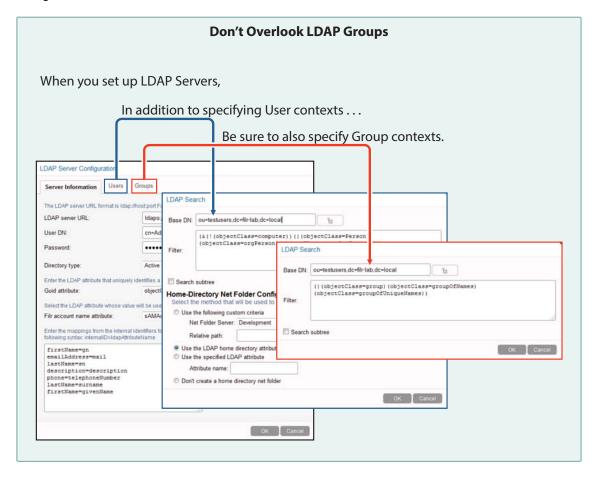

Table 4-1 Worksheet 4—eDirectory LDAP Server

| Heading, Label, or Topic: | Information and Instructions:                                                                                                    |
|---------------------------|----------------------------------------------------------------------------------------------------|
| Tree Name:                | Record the name of the tree in which the eDirectory server is located.                                                                             |
| Configuration Details:    | Note important details about how the directory is configured, such as whether it has replicas, whether it is split over multiple sites, and so on. |
| Server Information tab    | Using the information in "Server Information tab" in the Filr 3.43.4:     Administrative UI Reference, record information for the following:       |
|                           | ◆ LDAP server URL:                                                                                                    |
|                           | <ul> <li>User DN (LDAP proxy user):</li> </ul>                                                                                                    |
|                           | <ul> <li>Password (for LDAP proxy user):</li> </ul>                                                                                                |
|                           | Directory Type:                                                                                                    |
|                           | Guid attribute:                                                                                                    |
|                           | Filr account name attribute:                                                                                                    |
|                           | <ul> <li>LDAP attribute mappings:</li> </ul>                                                                                                    |

| Heading, Label, or Topic: | Information and Instructions:                                                                                                    |
|---------------------------|----------------------------------------------------------------------------------------------------|
| Users tab:                | <ol> <li>Make as many copies of the Users tab section as needed to identify all of<br/>the non-nested organizational units (OUs) in your directory that contain<br/>users. (Nested OUs are covered by subtree searching.)</li> </ol>         |
|                           | 2. Using the information in "LDAP Search dialog (User Version)" in the Filr 3.43.4: Administrative UI Reference, record the following information for each OU that contains user objects within its substructure.                            |
|                           | Base DN                                                                                                    |
|                           | <ul> <li>Filter (auto-generated should work in most cases)</li> </ul>                                                                                                    |
|                           | Search subtree                                                                                                    |
|                           | <ul> <li>Number of Users</li> </ul>                                                                                                    |
|                           | <b>NOTE:</b> A dark-gray background with white text indicates a formulaic field.                                                                                                    |
|                           | Type the number of users if you want the worksheet to use it in estimating hardware resource needs.                                                                                                    |
|                           | <ul> <li>Home-Directory Net Folder Configuration method</li> </ul>                                                                                                    |
| Groups tab:               | For help, see "Groups tab" in the Filr 3.43.4: Administrative UI Reference.                                                                                                    |
|                           | <b>IMPORTANT:</b> It is critical that you import LDAP groups as well as users. See "Filr Must Synchronize Both LDAP Users and Groups:" on page 15.                                                                                           |
|                           | <ol> <li>If your LDAP structure contains group objects in non-nested organizational<br/>units (OU), make as many copies of the Groups tab section as needed to<br/>identify them all.</li> </ol>                                             |
|                           | <ol> <li>Using the information in "LDAP Search Dialog (Group Version)" in the Filr<br/>3.43.4: Administrative UI Reference, record the following information for<br/>each OU that contains group objects within its substructure.</li> </ol> |
|                           | ◆ Base DN                                                                                                    |
|                           | <ul> <li>Filter (auto-generated should work in most cases)</li> </ul>                                                                                                    |
|                           | Search subtree                                                                                                    |

 Table 4-2
 Worksheet 4—Active Directory LDAP Server

| Heading, Label, or Topic: | Information and Instructions:                                                  |
|---------------------------|--------------------------------------------------------------------------------|
| Forest Name:              | Record the name of the forest in which the Active Directory server is located. |
| Configuration Details:    | Note any important details about how the directory is configured.              |
| Server Information        | Identify and record the following information.                                 |

| Heading, Label, or Topic: | Information and Instructions:                                                                                                    |
|---------------------------|----------------------------------------------------------------------------------------------------|
| Server Information tab:   | Using the information in "Server Information tab" in the Filr 3.43.4:     Administrative UI Reference, record information for the following:                                                                                                |
|                           | ◆ LDAP server URL:                                                                                                    |
|                           | <ul> <li>User DN (LDAP proxy user):</li> </ul>                                                                                                    |
|                           | <ul> <li>Password (for LDAP proxy user):</li> </ul>                                                                                                    |
|                           | Directory Type:                                                                                                    |
|                           | Guid attribute:                                                                                                    |
|                           | <ul> <li>Filr account name attribute:</li> </ul>                                                                                                    |
|                           | <ul> <li>LDAP attribute mappings:</li> </ul>                                                                                                    |
| Users tab:                | For help, see "Users tab" in the Filr 3.43.4: Administrative UI Reference.                                                                                                    |
|                           | <ol> <li>If your LDAP structure contains user objects in non-nested organizationa<br/>units (OU), make as many copies of the Users tab section as needed to<br/>identify them all.</li> </ol>                                               |
|                           | <ol> <li>Using the information in "LDAP Search dialog (User Version)" in the Filr<br/>3.43.4: Administrative UI Reference, record the following information for<br/>each OU that contains user objects within its substructure.</li> </ol>  |
|                           | Base DN                                                                                                    |
|                           | <ul> <li>Filter (auto-generated should work in most cases)</li> </ul>                                                                                                    |
|                           | <ul> <li>Search subtree</li> </ul>                                                                                                    |
|                           | <ul> <li>Number of Users</li> </ul>                                                                                                    |
|                           | <b>NOTE:</b> A dark-gray background with white text indicates a formulaid field.                                                                                                    |
|                           | Type the number of users if you want the worksheet to use it in estimating hardware resource needs.                                                                                                    |
|                           | <ul> <li>Home-Directory Net Folder Configuration method</li> </ul>                                                                                                    |
| Groups tab:               | For help, see "Groups tab" in the Filr 3.43.4: Administrative UI Reference.                                                                                                    |
|                           | <b>IMPORTANT:</b> It is critical that you import LDAP groups as well as users. See "Filr Must Synchronize Both LDAP Users and Groups:" on page 15.                                                                                          |
|                           | <ol> <li>If your LDAP structure contains group objects in non-nested organizations<br/>units (OU), make as many copies of the Groups tab section as needed to<br/>identify them all.</li> </ol>                                             |
|                           | <ol> <li>Using the information in "LDAP Search Dialog (Group Version)" in the Fit<br/>3.43.4: Administrative UI Reference, record the following information for<br/>each OU that contains group objects within its substructure.</li> </ol> |
|                           | ◆ Base DN                                                                                                    |
|                           | <ul> <li>Filter (auto-generated should work in most cases)</li> </ul>                                                                                                    |
|                           | Search subtree                                                                                                    |

Table 4-3 Worksheet 4—Duplicate User and Group Accounts

### Information and Instructions:

### **Duplicate User or Group Accounts**

Sometimes, organizations that utilize both eDirectory and Active Directory as identity stores, have accounts for the same individuals or groups of individuals in both directory services.

If you are importing users and groups from eDirectory and from Active Directory, be aware that Filr doesn't allow duplicate accounts. For example, <code>joe\_user</code> in both eDirectory and Active Directory will not be allowed, but <code>joe\_user</code> and <code>j\_user</code> will. If you have duplicate accounts that need to be imported, you will need to change the name in one of the directory services.

- Identify any users and/or groups that have the same name in both eDirectory and Active Directory.
- 2. Copy as many rows as needed. For help, see "Adding Rows in Worksheet Sections" on page 6.
- 3. Identify which directory service to change the name in and record the change in the applicable table cell.

Table 4-4 Worksheet 4—User Names with Unsupported Characters

### Heading, Label, or Topic:

### Information and Instructions:

### User Names with unsupported Characters

For LDAP user names to be usable in Filr, they must contain only alphanumeric characters:

- Upper- and lower-case letters
- ◆ Numerals 0 9

If they contain ASCII or special characters, such as  $/ \ *? " < > : |$ , then although they will synchronize as Filr user names, the associated users won't be able to log in.

Filr uses synchronized user names to set paths to each user workspace in the file system. However, Linux and Windows file systems don't support special characters, rendering Filr's path statements unresolvable.

### Do the following:

- 1. Identify any user names that contain special characters.
- 2. Record a revised name and context.
- 3. Identify other services affected by the change.
- 4. Notify users of pending name changes.
- 5. Change the names in the directory service.
- 6. Resolve any issues with other services.

Table 4-5 Worksheet 4—Non-LDAP Users

| Heading, Label, or Topic: | Information and Instructions:                                                                  |
|---------------------------|------------------------------------------------------------------------------------------------|
| Non-LDAP Users            | Identify and record the non-LDAP users that you will need to create manually.                  |
|                           | For example, plan to include industry partners or others who are outside of your organization. |

 Table 4-6
 Worksheet 4—Non-LDAP Groups

| Heading, Label, or Topic: | Information and Instructions:                                                                                                    |
|---------------------------|----------------------------------------------------------------------------------------------------|
| Non-LDAP Groups           | Identify and record the non-LDAP groups that you will need to create manually.                                                                                         |
|                           | 2. You can create two types of non-LDAP groups:                                                                                                    |
|                           | <ul> <li>Static groups consist of users and groups and you specifically<br/>assign. Group membership only changes as you add or<br/>remove users or groups.</li> </ul> |
|                           | <ul> <li>Dynamic groups are populated by LDAP queries that you<br/>specify. As LDAP changes, group membership changes as<br/>well.</li> </ul>                          |
|                           | 3. For more information, see "Static Membership for Group dialog" and "Edit Dynamic Membership dialog" in the Filr 3.43.4: Administrative UI Reference.                |

 Table 4-7
 Worksheet 5—LDAP Synchronization

| Heading, Label, or Topic:  | Information and Instructions:                                                                                                    |
|----------------------------|----------------------------------------------------------------------------------------------------|
| Nested Groups:             | <ol> <li>Determine whether your LDAP identity stores include nested groups<br/>(groups inside other groups), then mark the appropriate option on<br/>the planning sheet.</li> </ol>                                          |
|                            | <ol><li>If you have groups that are contained in other groups, you must plan<br/>to synchronize LDAP at least two or more times until all of the<br/>nested groups and their users are synchronized.</li></ol>               |
|                            | <ol><li>After this initial synchronization, standard settings will keep nested<br/>groups synchronized.</li></ol>                                                                                                    |
| Frequency of LDAP Changes: | <ol> <li>Consult with the LDAP administrator to determine how often LDAP<br/>information changes so that it needs to be synchronized with Filr.<br/>This will inform the schedule plans you make in the next row.</li> </ol> |

| Heading, Label, or Topic: | Information and Instructions:                                                                                                    |
|---------------------------|----------------------------------------------------------------------------------------------------|
| LDAP Synchronization      | Your LDAP integration plan must include LDAP synchronization.                                                                                                    |
|                           | <ol><li>The synchronization schedule you set here applies to all of your<br/>LDAP servers. For most organizations, daily synchronizations are<br/>sufficient, for others they aren't.</li></ol> |
|                           | <ol> <li>Filr must synchronize with its LDAP directory stores to know about<br/>changes to</li> </ol>                                                                                           |
|                           | User and group lists                                                                                                    |
|                           | <ul> <li>Password changes</li> </ul>                                                                                                    |
|                           | File and folder access rights                                                                                                    |
|                           | 4. For more information, see "Synchronization Schedule tab" in the Filr 3.43.4: Administrative UI Reference                                                                                     |

# 5 Planning for User and Group Access to Filr

**IMPORTANT:** If you haven't already, we recommend that you review "What Is Micro Focus Filr?" in the *Filr 3.4: Understanding How Filr Works* to prepare for planning user access to Filr.

After you have established accounts for your organization's users and groups in Filr, you must plan how they will access Filr's services.

Filr lets users access its services using desktops, mobile devices, and web browsers, but only as you allow them to:

- Desktop Access: Is allowed by default for everyone with the Filr desktop installed. However, as outlined in Table 5-1 and Table 5-2, you have full control over
  - Desktop application availability
  - Who can use the desktop applications to access Filr
  - Various settings, such as synchronization frequency, the maximum size of synchronized files, and which applications are allowed to download files from Filr, and so on.
- Mobile Device Access: Is also allowed by default for everyone who installs a Filr mobile app (universally available on the web). However, as outlined in Table 5-3 and Table 5-4, you have full control over
  - Who can access Filr using a mobile device
  - Whether file downloading is available
  - Various settings, such as synchronization frequency, which applications can open files downloaded from Filr, and so on.
- Web Browser Access: Unlike desktop and mobile access, web browser access is not enabled by default. However, as with the other access methods, and as outlined in Table 5-5 and Table 5-6, you have full control over
  - Whether browser access is allowed and for whom it is available
  - Whether file downloading is available
  - Whether anonymous (Guest) users can access Filr and whether they are allowed to comment on the publicly-available files that they can view there.

Complete the instructions in the following sections to plan for user and group access to Filr's services.

- Table 5-1, "Worksheet 6—Desktop Access Default Settings," on page 24
- Table 5-2, "Worksheet 6—Desktop Access Individual Users and Groups," on page 25
- ◆ Table 5-3, "Worksheet 6—Mobile Device Access Default Settings," on page 25
- Table 5-4, "Worksheet 6—Mobile Device Access Individual Users and Groups," on page 26
- Table 5-5, "Worksheet 6—Web Browser Access Default Settings," on page 26
- Table 5-6, "Worksheet 6—Web Browser Access Individual Users and Groups," on page 27

Table 5-1 Worksheet 6—Desktop Access - Default Settings

| Heading, Label, or Topic:               | Information and Instructions:                                                                                                    |
|-----------------------------------------|----------------------------------------------------------------------------------------------------|
| Allow Desktop Application to: section   | <ol> <li>Using the information in "Desktop Access—Default Settings" in<br/>the Filr 3.43.4: Administrative UI Reference, record information<br/>for the following:</li> </ol> |
|                                         | ◆ Access Filr                                                                                                    |
|                                         | <ul> <li>Cache the user's password</li> </ul>                                                                                                    |
|                                         | ◆ Be deployed                                                                                                    |
|                                         | • Locally                                                                                                    |
|                                         | Or                                                                                                    |
|                                         | <ul> <li>Via a URL that you specify</li> </ul>                                                                                                    |
| <b>Desktop Synchronization</b> section  | <ol> <li>Using the information in "Desktop Synchronization" in the Filr<br/>3.43.4: Administrative UI Reference, record information for the<br/>following:</li> </ol>         |
|                                         | <ul> <li>Synchronize every XX Minutes.</li> </ul>                                                                                                    |
|                                         | <ul> <li>Maximum file size that can be synchronized: XX MB</li> </ul>                                                                                                    |
|                                         | <ul> <li>Remove cached files after: XX day(s)</li> </ul>                                                                                                    |
|                                         | <ul> <li>Allow user to modify cached files lifetime</li> </ul>                                                                                                    |
| Application Whitelist/Blacklist section | <ol> <li>Using the information in "Application Whitelist/Blacklist" in the Filr<br/>3.43.4: Administrative UI Reference, record information for the<br/>following:</li> </ol> |
|                                         | ◆ Mode                                                                                                    |
|                                         | <ul> <li>No restrictions - Ignore the lists</li> </ul>                                                                                                    |
|                                         | <ul> <li>Whitelist - Allow only the listed applications to<br/>download files</li> </ul>                                                                                      |
|                                         | <ul> <li>Blacklist - Block the listed applications from<br/>downloading files</li> </ul>                                                                                      |
|                                         | <ul> <li>Whitelist and Blacklist - Allow and block the listed<br/>applications. Prompt users to allow or block unlisted<br/>applications.</li> </ul>                          |

 Table 5-2
 Worksheet 6—Desktop Access - Individual Users and Groups

| Heading, Label, or Topic:                                         | Information and Instructions:                                                                                                    |
|-------------------------------------------------------------------|----------------------------------------------------------------------------------------------------|
| Preparing the worksheet                                           | <ol> <li>Copy the "Exceptions to the Desktop Access - Default Settings<br/>above" section of the worksheet as many times as required to<br/>plan for the users and groups that require separate desktop<br/>access settings.</li> </ol> |
| Exceptions to the "Desktop Access-Default Settings" above section | List the users and groups that need the same desktop-access exception settings.                                                                                                    |
|                                                                   | 2. Using the information in "Configure Desktop Application (X users)" in the <i>Filr 3.43.4: Administrative UI Reference</i> , record the exception settings for the following:                                                         |
|                                                                   | <ul> <li>Use default settings</li> </ul>                                                                                                    |
|                                                                   | <ul> <li>Use user settings to allow the desktop application to:</li> </ul>                                                                                                    |
|                                                                   | • Access Filr                                                                                                    |
|                                                                   | <ul> <li>Cache the user's password</li> </ul>                                                                                                    |

 Table 5-3
 Worksheet 6—Mobile Device Access - Default Settings

| Heading, Label, or Topic:             | Information and Instructions:                                                                                                    |
|---------------------------------------|----------------------------------------------------------------------------------------------------|
| Allow mobile applications to: section | <ol> <li>Using the information in "Allow mobile applications to:" in the Filr<br/>3.43.4: Administrative UI Reference, record information for the<br/>following:</li> </ol> |
|                                       | ◆ Access Filr                                                                                                    |
|                                       | <ul> <li>Cache the user's password</li> </ul>                                                                                                    |
|                                       | <ul> <li>Allow files to be added to the Downloads area for offline<br/>access</li> </ul>                                                                                    |
|                                       | ◆ Force PIN Code                                                                                                    |
|                                       | <ul> <li>Cut/Copy File Content</li> </ul>                                                                                                    |
|                                       | <ul> <li>Screen capture (affects Android only)</li> </ul>                                                                                                    |
|                                       | <ul> <li>Disable applications on rooted or jail-broken devices</li> </ul>                                                                                                   |
|                                       | <ol> <li>Using the information in "Open in: drop-down list" in the Filr<br/>3.43.4: Administrative UI Reference, record information for the<br/>following:</li> </ol>       |
|                                       | • Disabled                                                                                                    |
|                                       | All applications                                                                                                    |
|                                       | <ul> <li>Whitelist</li> </ul>                                                                                                    |
| Mobile synchronization section        | <ol> <li>Using the information in "Mobile synchronization" in the Filr<br/>3.43.4: Administrative UI Reference, record information for the<br/>following:</li> </ol>        |
|                                       | <ul> <li>Synchronize every XX Minutes</li> </ul>                                                                                                    |

Table 5-4 Worksheet 6—Mobile Device Access - Individual Users and Groups

| Heading, Label, or Topic:                                               | Information and Instructions:                                                                                                    |
|-------------------------------------------------------------------------|----------------------------------------------------------------------------------------------------|
| Preparing the worksheet                                                 | <ol> <li>Copy the "Exceptions to the Mobile Access - Default Settings<br/>above" section of the worksheet as many times as required to<br/>plan for the users and groups that require separate mobile<br/>access settings.</li> </ol> |
| Exceptions to the "Desktop<br>Access-Default Settings"<br>above section | List the users and groups that need the same mobile-access exception settings.                                                                                                    |
|                                                                         | <ol> <li>Using the information in "Configure User Mobile Application<br/>Settings (X users)" in the Filr 3.43.4: Administrative UI<br/>Reference, record the exception settings for the following:</li> </ol>                         |
|                                                                         | <ul> <li>Use default settings</li> </ul>                                                                                                    |
|                                                                         | <ul> <li>Use user settings to allow the desktop application to:</li> </ul>                                                                                                    |
|                                                                         | ◆ Access Filr                                                                                                    |
|                                                                         | <ul> <li>Cache the user's password</li> </ul>                                                                                                    |
|                                                                         | <ul> <li>Allow files to be added to the Downloads area for<br/>offline access</li> </ul>                                                                                                    |
|                                                                         | ◆ Force PIN Code                                                                                                    |
|                                                                         | <ul> <li>Cut/Copy File Content</li> </ul>                                                                                                    |
|                                                                         | <ul> <li>Screen capture (affects Android only)</li> </ul>                                                                                                    |
|                                                                         | <ul> <li>Disable applications on rooted or jail-broken devices</li> </ul>                                                                                                    |
|                                                                         | <ul> <li>Open in: drop-down (select one)</li> </ul>                                                                                                    |
|                                                                         | ◆ Disabled                                                                                                    |
|                                                                         | <ul> <li>All applications</li> </ul>                                                                                                    |
|                                                                         | <ul> <li>Whitelist</li> </ul>                                                                                                    |

 Table 5-5
 Worksheet 6—Web Browser Access - Default Settings

| Heading, Label, or Topic:         | Information and Instructions:                                                                                                    |
|-----------------------------------|----------------------------------------------------------------------------------------------------|
| Configure Web Application section | <ol> <li>Using the information in "Using the Configure Web Application<br/>dialog" in the Filr 3.43.4: Administrative UI Reference, record<br/>information for the following:</li> </ol> |
|                                   | Allow Guest access                                                                                                    |
|                                   | <ul> <li>Guest access is read only</li> </ul>                                                                                                    |
|                                   | <ul> <li>Disable file downloads</li> </ul>                                                                                                    |
|                                   | <ul> <li>Disable web access</li> </ul>                                                                                                    |

 Table 5-6
 Worksheet 6—Web Browser Access - Individual Users and Groups

| Heading, Label, or Topic:                                                   | Information and Instructions:                                                                                                    |
|-----------------------------------------------------------------------------|----------------------------------------------------------------------------------------------------|
| Preparing the worksheet                                                     | <ol> <li>Copy the "Exceptions to the Web Browser Access - Default<br/>Settings above" section of the worksheet as many times as<br/>required to plan for the users and groups that require separate<br/>mobile access settings.</li> </ol> |
| Exceptions to the "Web<br>Browser Access-Default<br>Settings" above section | List the users and groups that need the same mobile-access exception settings.                                                                                                    |
|                                                                             | <ol> <li>Using the information in "Using the More Options to Control Web<br/>Access for Individual Users and Groups" in the Filr 3.43.4:<br/>Administrative UI Reference, record the exception settings for<br/>the following:</li> </ol>  |
|                                                                             | Disable File Downloads                                                                                                    |
|                                                                             | Enable File Downloads                                                                                                    |
|                                                                             | <ul> <li>Use Default File Download Setting</li> </ul>                                                                                                    |
|                                                                             | Disable Web Access                                                                                                    |
|                                                                             | Enable Web Access                                                                                                    |
|                                                                             | <ul> <li>Use Default Web Access Setting</li> </ul>                                                                                                    |

## 6

## Planning File and Folder Targets for Filr

**IMPORTANT:** To prepare for planning your Filr storage targets, we recommend that you review the information in the following sections in *Filr 3.4: Understanding How Filr Works* 

- "Filr Storage Overview"
- "My Files (Personal Storage)"
- "Net Folders"

Complete the instructions in the following sections to plan for your organization's file and folder access through Filr.

- Table 6-1, "Worksheet 7—Identifying Existing File Service Targets," on page 29
- Table 6-2, "Worksheet 8—Planning Net Folder Servers," on page 30
- Table 6-3, "Worksheet 9—Identifying Net Folders and Users," on page 33
- Table 6-4, "Worksheet 10—Planning Home Folder Access (My Files)," on page 35
- Table 6-5, "Worksheet 11—Planning Personal Storage (My Files)," on page 36

Table 6-1 Worksheet 7—Identifying Existing File Service Targets

| Heading, Label, or Topic:                                             | Information and Instructions:                                                                                                    |
|-----------------------------------------------------------------------|----------------------------------------------------------------------------------------------------|
| <file device="" name="" network="" or="" server="" storage=""></file> | On Worksheet 7, begin recording the name of each file server or<br>network storage device that users will access through Filr.                                                                                                    |
|                                                                       | <ol> <li>Make a copy of the <file device<br="" network="" or="" server="" storage="">Name&gt; section and the blank row that follows it for each file<br/>server or device.</file></li> </ol>                                                                                                    |
|                                                                       | When you copy worksheet sections, make sure you follow the method explained in "Making a Copy of a Worksheet Section" on page 7.                                                                                                    |
|                                                                       | <ol><li>Replace the angle-bracketed title (&lt;&gt;) with the name of each<br/>respective file server or network storage device.</li></ol>                                                                                                    |
| Туре:                                                                 | <ol> <li>Referring to "File Servers (Backend Storage)" in the Filr 3.4:<br/>Installation, Deployment, and Upgrade Guide, identify the type of<br/>each file server or network storage device you plan to connect<br/>with Filr.</li> </ol>                                                                                        |
| Contains a Home Directory Volume or Share                             | <ol> <li>Indicate whether the server contains volumes or shares that<br/>have user home directories in them.</li> </ol>                                                                                                    |
| UNC Path to OES and<br>Windows; URL to SharePoint:                    | <ul> <li>1. Record the path to the file server or network storage device.</li> <li>Windows and OES: Server paths use UNC syntax.  For example, \\server_DNS_or_IP</li> <li>SharePoint: Server paths use a URL, including the protocol identifier.  For example, http://SharePoint_Server or https://SharePoint_Server.</li> </ul> |

| Heading, Label, or Topic:               | Information and Instructions:                                                                                                    |
|-----------------------------------------|----------------------------------------------------------------------------------------------------|
| Physical Location                       | Record the physical location of each server or device.                                                                                                    |
|                                         | Example: Quarkville Datacenter E-13-R3                                                                                                    |
| Path to Objects in Directory<br>Service | <ol> <li>Specify where its associated directory object is located in your<br/>directory service.</li> </ol>                                                                                   |
|                                         | Example: cn=field-tech-op,ou=servers,ou=qvdc,o=company                                                                                                    |
|                                         | <ol> <li>After you have recorded the information for each of your file<br/>servers and network-based storage devices, continue with<br/>"Worksheet 8—Planning Net Folder Servers."</li> </ol> |

 Table 6-2
 Worksheet 8—Planning Net Folder Servers

| Heading, Label, or Topic:                          | Information and Instructions:                                                                                                    |
|----------------------------------------------------|----------------------------------------------------------------------------------------------------|
| Net Folder Server Planning Tips and Considerations | <ul> <li>The term "Net Folder Server" refers to</li> <li>A file server</li></ul>                                                                                                    |
|                                                    | <ul> <li>Before proceeding with the instructions that follow, make sure<br/>you understand the information in "Net Folders" in the Filr 3.4:<br/>Understanding How Filr Works.</li> </ul>                                                                                         |
|                                                    | <ul> <li>IMPORTANT: If you are planning to use a SharePoint 2013<br/>server with Filr, make sure to review "Planning a SharePoint<br/>2013 Integration" on page 39 before proceeding.</li> </ul>                                                                                  |
|                                                    | <ul> <li>WARNING: NetApp ONTAP versions earlier than 8.3.x have<br/>only limited support for the SMB v2 protocol. Nevertheless,<br/>NetApp sets the default protocol level to SMB v2.</li> </ul>                                                                                  |
|                                                    | If you are planning to create Net Folder servers that point to NetApp devices that are running an ONTAP version earlier than 8.3.x, you must set the protocol level to SMB v1 on the NetApp devices. Filr will then use SMB v1 for connecting and communicating with the devices. |
|                                                    | If you fail to do this, the connection between Filr and the NetApp devices will fail.                                                                                                    |

### Information and Instructions:

#### **Paths to Net Folder Servers**

On Worksheet 7 you identified the file servers and network storage devices that Filr users need access to.

Now you're ready to expand the list by identifying the volumes and shares that will be Net Folder Servers and specifying which of those contain Home Directories.

- Using the server paths identified on Worksheet 7, record a path for each server/volume, server/share, and server/site combination, as follows:
  - Windows: Server paths must be entered using UNC syntax.

For example, \\server\_DNS\_or\_IP\share

 OES or NetWare: Server paths must be entered using UNC syntax.

For example, \\server\_DNS\_or\_IP\volume

 SharePoint: Sites require the full URL to the site, including the protocol identifier.

For example, http://SharePoint\_Server/site or https://SharePoint\_Server/site.

If your SharePoint server is configured with SSL, you must export the SSL certificate from SharePoint and import it into Filr in order for the Net Folder Server to function properly. For more information, see "Configuring SSL between the SharePoint Server and Filr" on page 41.

2. Copy the rows below "Path" as many times as needed to list each volume, share, and site.

Each path you enter will be defined as a Net Folder server in the steps that follow.

Although it is possible to do so, we recommend as a best practice that you not include sub-folders of the volumes or shares in your list. These are defined later as Net Folders.

For help, see "Adding Rows in Worksheet Sections" on page 6.

- 3. Indicate whether each path is NSS or CIFS/SharePoint.
- 4. Indicate whether each path is defined as a Home Directory location in your LDAP directory services.

### <Net Folder Server Name>

1. Make copies of this section and the row below it until you have one section for each path listed above.

When you copy worksheet sections, make sure you always follow the method explained in "Making a Copy of a Worksheet Section" on page 7.

 Referring to the "Net Folder Server Configuration tab section" in the Filr 3.43.4: Administrative UI Reference, replace <Net Folder Server Name> with a name that clearly indicates the file server and volume.

**IMPORTANT:** If this is a Home Net Folder Server, the name is assigned automatically as documented in the "Net Folder Server Configuration tab section" in the *Filr 3.43.4*: *Administrative UI Reference*.

| Heading, Label, or Topic: | Information and Instructions:                                                                                                    |
|---------------------------|----------------------------------------------------------------------------------------------------|
| Configuration tab         | <ol> <li>Referring to the Net Folder Server Configuration tab section in<br/>the Filr 3.43.4: Administrative UI Reference, record the following<br/>information for each Net Folder Server:</li> </ol>                                                            |
|                           | Server Type:                                                                                                    |
|                           | • Server Path:                                                                                                    |
|                           | <ol><li>Indicate whether the Server Path above contains user home<br/>directories.</li></ol>                                                                                                    |
| Proxy Identities section  | In order to complete Authentication tab planning (next), you should first plan for Proxy Identities                                                                                                    |
|                           | <ol> <li>Make sure you understand the function and requirements of<br/>Net Folder Proxy Users in "Net Folder Proxy Users" in the Filr<br/>3.4: Understanding How Filr Works.</li> </ol>                                                                           |
|                           | <ol> <li>Referring to "Planning Net Folder Proxy Identities (and Proxy<br/>Users)" on page 37, record the information for each Proxy<br/>Identity that is required for access to the Net Folder Servers that<br/>you have identified on the worksheet.</li> </ol> |
|                           | For additional help, see Net Folder Server Authentication tab section in the Filr 3.43.4: Administrative UI Reference.                                                                                                    |
| Authentication tab        | <ol> <li>Referring to the Net Folder Server Authentication tab section in<br/>the Filr 3.43.4: Administrative UI Reference, record the following<br/>information for each Net Folder Server:</li> </ol>                                                           |
|                           | Proxy Identity:                                                                                                    |
|                           | Or                                                                                                    |
|                           | Proxy name and password (alternate practice)                                                                                                    |
|                           | <ul> <li>Authentication Type (optional):</li> </ul>                                                                                                    |
|                           | <ol><li>After you have recorded the information for each Net Folder<br/>Server, continue with "Worksheet 9—Identifying Net Folders<br/>and Users."</li></ol>                                                                                                    |

### Information and Instructions:

### Net Folders Are about User and Group Access Needs

 The Net Folder planning process requires that you consider the information-access needs of various users and groups.

For example, you might discover that a Net Folder Server identified on Worksheet 8 contains two folder structures with very different purposes, such as:

- Advertising your products to the world And
- Privately managing the marketing budget

Therefore, you would need to identify two Net Folders on Worksheet 9. For example, "Cool Stuff" for sharing your marketing collateral with the world, and "Budget Requests" for planning next year's marketing budget.

 For illustrations and explanations, see the "Net Folder Overview" section in the Filr 3.4: Understanding How Filr Works.

## Paths to Folders Requiring Unique Access:

 Referring to the Net Folder Servers that you identified on "Worksheet 8—Planning Net Folder Servers," identify the path to each folder within each Net Folder Server that requires separate Filr access.

Separate access might be needed because of the users or groups that will access the folders, the kinds of tasks they will need to perform, or synchronization requirements.

**IMPORTANT:** Do not include the paths that are defined as Home Folder targets.

Home Folder planning occurs in Section 6-4, "Worksheet 10—Planning Home Folder Access (My Files)," on page 35.

2. Unless only a small number of files exist in a volume or share on a file server, it is unwise to create a single Net Folder at the root of a volume or share. Instead, create multiple Net Folders. With multiple Net Folders created, you can be more flexible with the way you administer the Net Folders, such as the synchronization methods that you use and the rate at which you synchronize data.

For example, you can synchronize the Net Folders to Filr using different synchronization methods, depending on the nature of the data that each Net Folder contains. If the data in one Net Folder is static, you can perform a full synchronization on that Net Folder. You're then free to perform a Just-in-Time synchronization on a different Net Folder that contains more dynamic data. (For more information about the types of synchronization methods, see "Net Folder Synchronization Types" on page 53.)

 Copy as many path rows as needed to accommodate each path you identify. See "Adding Rows in Worksheet Sections" on page 6

### **Net Folder Name:**

1. Assign a name that users will easily identify with the folder.

### Information and Instructions:

### Users and Groups That Need Access

- 1. For each Net Folder, identify the users and/or groups that need access through Filr.
- Repeat the tasks in this table until all of the Net Folder paths and those needing access to them are identified.

## <Net Folder Name> Configuration Plan

 Copy the section, including the blank row that follows it, as many times as needed to plan for each folder path that you identified.

**IMPORTANT:** The worksheet contains two <Net Folder Name> sections with example File Statistics entered to illustrate different "content-searchability" settings.

- 2. Replace the angle bracketed (<>) portion of each first row with the Net Folder Name for each path.
- Associated Net Folder Server: Record the Net Folder Server Name associated with each Net Folder.
- Path from NF Server: Record the path from the Net Folder Server to each Net Folder.
- 5. File Statistics: For each Net Folder, record:
  - Number of Files: Replace the example number with the number of files in the folder structure identified by the path.
  - Content Searchable? Type Yes or No to indicate whether to index the words in the files for searchability.
  - File Types: If file content will be searchable, list the types of files, such as PDF, .doc, and so on.
  - Data Size: The size in GB of the file structure.

**TIP:** Consider using Novell File Reporter (http://www.novell.com/products/file-reporter/) in planning for Filr. File Reporter helps you quickly determine the number, sizes, types, access frequency, and so on for your organization's files.

- Frequency of File Content Changes: Assess or estimate how often file content changes within each Net Folder.
- Frequency of Trustee/Access Rights Changes: Assess how often user access rights change within each Net Folder.

This helps determine the needed synchronization frequency.

8. Roll-out Target Date: Set a roll-out priority for each Net Folder.

Initially, you should enable only the highest priority files and folders for access through Filr, to ensure a controlled and smooth implementation.

The remaining files and folders can be enabled in a phased approach during the production roll-out.

Consider creating a separate map or table that shows the folder structure and the order in which folders will be enabled through the testing, pilot, and production deployments.

 After you have planned the non-home Net Folders, continue with "Worksheet 10—Planning Home Folder Access (My Files)."

When you copy worksheet sections, make sure you always follow the method explained in "Making a Copy of a Worksheet Section" on page 7.

### Heading, Label, or Topic: Information and Instructions:

### DNS\_or\_IP-Home\_Volume\_or\_Share Planning

- Copy this section as many times as needed to plan for each of the Paths to Net Folder Servers that you marked as Defined as a Home Directory Volume or Share in "Worksheet 8—Planning Net Folder Servers."
- Change the name of each section to correspond with the Home Net Folder Server name that you assigned in Section 6-2, "Worksheet 8— Planning Net Folder Servers," on page 30.

### File Statistics

- 1. For each Home Net Folder Server, record:
  - Number of Files: Replace the example number with the number of files in the Home folder structure identified by the path.
  - Content Searchable? This is set to No in the worksheet by default to indicate that home folder content is not automatically enabled for content searching.
  - File Types: If you want the Home file content to be searchable, list the types of files, such as PDF, .doc, and so on.
  - Data Size: The size in GB of the Home file structure.

**TIP:** Consider using Novell File Reporter (http://www.novell.com/products/file-reporter/) in planning for Filr. File Reporter helps you quickly determine the number, sizes, types, access frequency, and so on for your organization's files.

- Frequency of File Content Changes: Assess or estimate how often file content changes within each Home Net Folder Server.
- Frequency of Trustee/Access Rights Changes: This should not normally be an issue because Home folder owners are usually assigned full access privileges.
- Roll-out Target Date: Set a roll-out priority for each Home Net Folder Server.

Initially, you should enable only the highest priority files and folders for access through Filr, to ensure a controlled and smooth implementation.

The remaining files and folders can be enabled in a phased approach during the production roll-out.

Consider creating a separate map or table that shows the folder structure and the order in which folders will be enabled through the testing, pilot, and production deployments.

5. After you have planned the Home Net Folder Servers, continue with "Worksheet 11—Planning Personal Storage (My Files)."

### Heading, Label, or Topic: Information and Instructions:

**IMPORTANT:** Worksheet 11 - Personal Storage can help you calculate the approximate amount of storage needed, using one of the options documented below.

Calculation accuracy depends on your using only one option and closely following the instructions provided.

Both options leverage the assignment of data quotas to calculate the upper limits of data storage requirements.

- To understand personal storage, see "My Files (Personal Storage)" in Filr 3.4: Understanding How Filr Works.
- If you decide to let users have Filr-based Personal Storage, your main task is to estimate Filr-based data storage requirements.

### Automatic Calculation Option 1: Enabling a Global Data Quota

For this option, do the following:

- Mark the Allow LDAP users to have personal storage area option for selection when you configure the system.
- Mark the Enable User Data Quotas option for selection when you configure the system.
- Double-click the MB cell next to the Default User Data Quota Size field and specify a default quota for all LDAP users.
- Double-click the Users cell to the right of Total number of users and specify the number of LDAP users that you plan to import.
- The spreadsheet calculates the totals under Personal Storage Planning Totals by multiplying the Default Data Quota by the Total Number of Users.

**IMPORTANT:** As documented in "Managing and Restricting Filr-Based Storage" in the *Filr 3.43.4: Administrative UI Reference*, Filr supports assigning a default quota for all users and then adding users and groups in the Personal Storage dialog and assigning them different quota assignments that override the default quota.

However, the worksheet formulas are not designed to calculate totals based on this approach.

#### Automatic Calculation Option 2: Enabling Individual Data Quotas

This option utilizes the Personal Storage settings documented in "Add a Group button" and "Group More drop-down option" documented in the *Filr* 3.43.4: Administrative UI Reference. It assumes that you are not enabling Personal Storage for all LDAP users (Option 1).

To plan for this option, do the following:

- Specify groups whose members you want to have access to Personal Storage, by doing the following:
  - a. Specify a group name.
  - b. Specify a data quota for the group in megabytes.
  - Specify the number of users you want counted as part of this group.
    - Do not count a user under more than one group.
  - d. Add rows as needed until all of the groups are specified
- You can also add individual users and assign them quotas, but to avoid doubling the storage allocated for them, you must ensure they are not included in the user number associated with any of the groups above.

User quotas override group quotas.

The spreadsheet calculates Total Personal Storage Data Size by multiplying individual data quotas by the number of users that are assigned those quotas.

 After you have planned Personal Storage quotas, continue with "Planning for Content Searching (Content Indexing)."

## Planning Net Folder Proxy Identities (and Proxy Users)

It is important that you understand the purpose, rights requirements, expected user name format, and character restrictions associated with the Net Folder Server proxy user before you configure a Net Folder Server.

See "Net Folder Proxy Users" in Filr 3.4: Understanding How Filr Works.

#### Rights Requirements for the Proxy User

The Net Folder Server proxy user that you specify here synchronizes volume objects and file objects. Ensure that this proxy user has rights to access the files and folders for the Net Folder that will be associated to the Net Folder Server. Specifically, the Net Folder Server proxy user should have the rights shown in the following graphic:

Figure 6-1 Proxy User Rights Summary

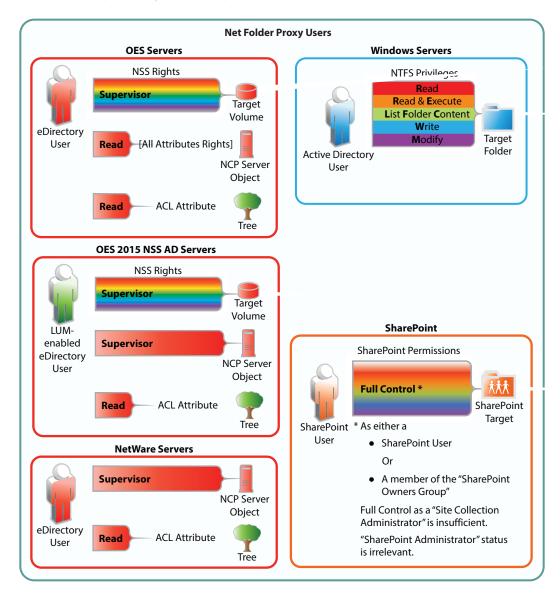

#### **Requirements for Proxy User Names**

Net Folder Server proxy users are key to Net Folder functionality. Ensure that you comply with the requirements in the following sections.

#### **Platform Requirements**

Name requirements differ depending on whether the proxy user is accessing an OES, OES (NSS for AD), NetWare, Windows, or SharePoint 2013 file server. Only the following syntaxes are supported:

- OES/OES (NSS for AD)/NetWare: cn=admin, o=context
- Windows: Administrator or cn=Administrator, cn=users, dc=domain, dc=com, domain\user, user@domain
- SharePoint 2013: filrad\administrator

• **DFS**: When using Distributed File System (DFS) namespaces, the proxy user name format must be domain\user. For example, acme\administrator.

#### Use the LDAP Browse Button

To ensure that the Net Folder Server proxy user name is formatted correctly, use the Browse icon next to the Proxy field to browse the LDAP directory (eDirectory or Active Directory) for the proxy user that you want to use.

**IMPORTANT:** If you are selecting the proxy user for an NSS for AD volume, be sure to select the eDirectory tree, not the AD Domain.

#### **Special Characters and Spaces Not Supported**

Proxy names that contain special characters and/or spaces are not supported. For example, adminuser is supported, but @dm!n and admin user are not. Other special characters that are not supported in the proxy name are  $/ \ [ ] : | = , + * ? < > @ ".$ 

#### **Consider Using Proxy Identities**

Defining proxy user identities can greatly simplify selecting proxy users for Net Folder Servers and managing them thereafter.

#### Planning a SharePoint 2013 Integration

You can configure Net Folders in Filr to access files in regular document libraries on a SharePoint 2013 server. When a user uploads a file to a SharePoint-configured Filr Net Folder, that file is made available on the SharePoint server as well as to any user or group who has access to the Net Folder in Filr.

- "Understanding How Filr Handles Checked Out Documents" on page 40
- "User Access Synchronization Considerations" on page 40
- "Granting Access to a Specific Folder That Has Been Shared via SharePoint" on page 40
- "Understanding How Enabling the Ability to Re-Share within Filr Can Affect SharePoint" on page 41
- "Configuring SSL between the SharePoint Server and Filr" on page 41

#### **Understanding How Filr Handles Checked Out Documents**

SharePoint 2013 contains the following configuration option: Require documents to be checked out before they can be edited. When enabled, this option causes files that are uploaded to SharePoint to be uploaded in the Checked Out state, making them visible only to the person who uploaded the files. This is true regardless of the application that is used to upload (such as SharePoint web portal or One Drive).

This is also true for Filr, however, to ensure that files uploaded to the SharePoint 2013 server via a SharePoint-configured Filr Net Folder are available to all Filr users with appropriate rights to the Net Folder (through synchronization to Filr via the Filr Net Folder Server Proxy User), Filr behaves differently depending on whether the Require documents to be checked out before they can be edited option is enabled on the SharePoint 2013 server.

- If Enabled: Filr automatically checks in a minor version of the file so that the file can be seen by the Net Folder Server Proxy User, and therefore is available to Filr users with rights to the Net Folder.
- If Disabled: The uploaded file is immediately visible to all users who have rights to the Net Folder.

#### **User Access Synchronization Considerations**

When synchronizing user access rights information from SharePoint to Filr, consider the following:

- User access rights to files and folders within SharePoint are synchronized to Filr only for users
  who exist in Active Directory. Access rights for users who exist only locally on the SharePoint site
  are not synchronized to Filr.
- SharePoint personal sites are not currently displayed as user Home folders in Filr.

## Granting Access to a Specific Folder That Has Been Shared via SharePoint

In SharePoint, if a folder has been shared with a specific group and that group does not have access to the parent directory, you must create a separate Net Folder with a relative path to the shared folder and give the group access.

If you create a Net Folder at a higher level, the group cannot access the sub-folder to which they have access because, as dictated by the SharePoint architecture, they are not able to view the parent folder.

For example, suppose Group A has access rights in SharePoint to the following folder: http://sharepoint\_site/sites/marketing/productx. Group A does not have access rights to the marketing folder, only to the productx folder. In order for Group A to have access to the productx folder in Filr:

1 Create a Net Folder Server (as described in "Creating and Managing Net Folder Servers" in the Filr 3.43.4: Administrative UI Reference) with the following server path:

```
http://sharepoint_site/sites/marketing
```

2 Create a Net Folder (as described in "Creating and Modifying Net Folders" in the *Filr 3.43.4:*Administrative UI Reference) with the following relative path:

productx

3 (Optional) You might also create another Net Folder to the marketing folder, and assign the appropriate set of users access to that folder. (These users would need to have access to this folder in SharePoint.)

## Understanding How Enabling the Ability to Re-Share within Filr Can Affect SharePoint

Filr allows you to grant users with the ability to re-share items with other users who do not have access by adding them in the "Sharing Rights tag" as documented in the Filr 3.43.4: Administrative UI Reference.

When re-sharing is enabled, users can share a file or folder and give the users they are sharing with the ability to re-share the file or folder.

**IMPORTANT:** Because SharePoint does not have this same capability, carefully consider whether you want to allow users to re-share items, because doing so could grant users access to items that they otherwise wouldn't have within SharePoint.

#### Configuring SSL between the SharePoint Server and Filr

If your SharePoint server is configured with SSL, you might need to export the SSL certificate from SharePoint and import it into Filr in order for the Net Folder Server to function properly.

After you have exported the SSL certificate and keypair from the SharePoint site, you need to import them into Filr (the certificate and key pair should be in .P12 key pair format):

- 1 Go to the Digital Certificates page by clicking Digital Certificates from the Novell Appliance.
- 2 Click File > Import > Trusted Certificate. Browse to and select your existing certificate, then click OK.

# Planning for Content Searching (Content Indexing)

**IMPORTANT:** We recommend that you review the following information in *Filr 3.4: Understanding How Filr Works* to prepare for planning your file-content searching strategy:

- "Filr Search Appliance—Accessibility, and Searchability"
- "Net Folder File Content Indexing Overview"

Letting users search file content is an attractive feature, but it consumes significant resources.

As a best practice, Micro Focus strongly recommends dedicating one Filr appliance to Net Folder Synchronization and Indexing as documented in Dedicating a Filr Appliance to Indexing and Net Folder Synchronization in the Filr 3.4: Installation, Deployment, and Upgrade Guide.

To arrive at an optimum content-indexing strategy, you will need to weigh the benefits against the cost and ensure that only data that must be searchable is indexed. This will take some time. Worksheet 12 - Content Search Indexing can help you get started.

Table 7-1 Worksheet 12—Content Search Indexing

| Heading, Label, or Topic:             | Information and Instructions:                                                                                              |
|---------------------------------------|----------------------------------------------------------------------------------------------------|
|                                       | Keep in mind that content indexing impacts Filr in the following areas:                                                    |
|                                       | <ul> <li>Time required to synchronize and index a Net Folder</li> </ul>                                                    |
|                                       | <ul> <li>Disk space usage in Filr's filr/filerepository directory</li> </ul>                                               |
|                                       | <ul> <li>Bandwidth usage between the Filr appliance and the target<br/>servers where Net Folders are located</li> </ul>    |
|                                       | <ul> <li>CPU utilization on the Filr appliances</li> </ul>                                                                 |
| Personal Storage                      | 1. Personal Storage is always indexed for searchability.                                                                   |
|                                       | The worksheet contains a linked reference to the disk space that you have planned for personal storage (Worksheet 11).     |
| Home Folders enabled for indexing     | 1. By default, Home Folders are not enabled for content indexing.                                                          |
|                                       | The worksheet contains a linked reference to the disk space that you have planned to index in Home Folders (Worksheet 10). |
| Net Folders enabled for indexing      | 1. By default, Net Folders are not enabled for content indexing.                                                           |
|                                       | The worksheet contains a linked reference to the disk space that you have planned to index in Net Folders (Worksheet 9).   |
| After your Filr deployment is running | , you can do the following:                                                                                                |

| Heading, Label, or Topic:      | Information and Instructions:                                                             |
|--------------------------------|-------------------------------------------------------------------------------------------|
| Estimated time to create index | 1. Start with a subset (1 to 10 GB) of your data.                                         |
|                                | <ol><li>Monitor how much time is required to complete the indexing<br/>process.</li></ol> |
|                                | 3. Increase the amount and monitor the process again.                                     |
|                                | Adjust your estimates based on the planned data size reflect on this sheet.               |

## Planning for Filr Notifications (Email)

Before planning for Filr notifications, we recommend that you review the information in "Filr Email Notifications" in Filr 3.4: Understanding How Filr Works.

Table 8-1 Worksheet 13—Notifications

| Heading, Label, or Topic: | Information and Instructions:                                                                                                    |
|---------------------------|----------------------------------------------------------------------------------------------------|
| Outbound Email dialog     | <ol> <li>Referring to the information in "Configuring an Email Service for Filr<br/>to Use" in the Filr 3.43.4: Administrative UI Reference, record your<br/>settings for the following fields on Worksheet 13 &gt; Email Service<br/>Integration:</li> </ol> |
|                           | <ul> <li>Use Local Postfix Mail</li> </ul>                                                                                                    |
|                           | • Protocol:                                                                                                    |
|                           | Host:                                                                                                    |
|                           | • Port:                                                                                                    |
|                           | • Time Zone:                                                                                                    |
|                           | User Name:                                                                                                    |
|                           | ◆ Password:                                                                                                    |
|                           | <ul> <li>Authentication required:</li> </ul>                                                                                                    |
|                           | <ul> <li>Allow sending email to all users:</li> </ul>                                                                                                    |
|                           | ◆ Force HTTPS Links:                                                                                                    |
|                           | ◆ Enable STARTTLS:                                                                                                    |
|                           | <ul> <li>From e-mail address override:</li> </ul>                                                                                                    |
|                           | <ul> <li>Use from e-mail address override for all outbound e-mail:</li> </ul>                                                                                                    |
|                           | <ul> <li>Connection Timeout:</li> </ul>                                                                                                    |
| Email dialog              | Referring to the information in "Enabling Notifications" in the <i>Filr 3.43.4:</i> Administrative UI Reference, record your settings for the following fields on Worksheet 13 > Notification Settings:                                                       |
|                           | Enable Outgoing Email:                                                                                                    |
|                           | Default Digest Schedule:                                                                                                    |
|                           | <ul> <li>Outgoing Email Quotas (for each email):</li> </ul>                                                                                                    |

## Planning for Filr Sharing, Licensing Terms, and Comments

- Table 9-1, "Worksheet 14 Share Settings (Global)," on page 47
- Table 9-2, "Worksheet 15 Net Folder Access and Sharing Settings," on page 48
- Table 9-3, "Worksheet 14 External Users Licensing Terms tab," on page 48
- Table 9-4, "Worksheet 14 Comment Settings tab," on page 49

Table 9-1 Worksheet 14 - Share Settings (Global)

| Heading, Label, or Topic:                     | Information and Instructions:                                                                                                    |
|-----------------------------------------------|----------------------------------------------------------------------------------------------------|
| Global Share Settings Tips and Considerations | <ul> <li>This is where you enable sharing and set the maximum sharing privileges<br/>that are allowed anywhere on the system.</li> </ul>                                                                |
|                                               | <ul> <li>Keep in mind that these are the default sharing settings for those who<br/>have access to My Files (home and personal) storage through Filr.</li> </ul>                                        |
| Rights tab                                    | <ol> <li>Referring to the information in "Rights tab" in the Filr 3.43.4:         Administrative UI Reference, record your settings for the following fields on Worksheet 14:     </li> </ol>           |
|                                               | <ul> <li>Allow all users to share with groups that have been imported from<br/>LDAP:</li> </ul>                                                                                                    |
|                                               | <ul> <li>User/Group List / Grant Share Rights dialog</li> </ul>                                                                                                    |
| Whitelist / Blacklist tab                     | <ol> <li>Referring to the information in "Whitelist / Blacklist tab" in the Filr 3.43.4:<br/>Administrative UI Reference, record your settings for the following fields<br/>on Worksheet 14:</li> </ol> |
|                                               | <ul> <li>(Restriction type) No restrictions, Whitelist, or Blacklist.</li> </ul>                                                                                                    |
|                                               | Email Addresses List                                                                                                    |
|                                               | Domains List                                                                                                    |
|                                               | <ul> <li>Delete shares that don't meet the criteria</li> </ul>                                                                                                    |

 Table 9-2
 Worksheet 15 - Net Folder Access and Sharing Settings

| Heading, Label, or Topic:                     | Information and Instructions:                                                                                                    |
|-----------------------------------------------|----------------------------------------------------------------------------------------------------|
| Net Folder Sharing Tips and<br>Configurations | <ul> <li>Worksheet 15 is where you specify both access and sharing privileges fo<br/>Net Folders.</li> </ul>                                                                                                    |
|                                               | <ul> <li>To be assigned access and sharing privileges on a Net Folder, users and<br/>groups must:</li> </ul>                                                                                                    |
|                                               | <ul> <li>Be enabled for global sharing privileges (Worksheet 14)</li> </ul>                                                                                                    |
|                                               | And                                                                                                    |
|                                               | <ul> <li>Have access to the Net Folder source area on the target file server</li> </ul>                                                                                                    |
|                                               | For more information, see "Access to Files and Folders Is Controlled by the File System" in Filr 3.4: Understanding How Filr Works                                                                                                    |
| Preparing the worksheet                       | <ol> <li>Copy the <net folder="" name=""> section as many times as required to plar<br/>user and group access for all of the Net Folders listed in Worksheet 9.</net></li> </ol>                                                                                                    |
|                                               | <ol> <li>Within each <net folder="" name=""> section, copy the Users and/or Groups<br/>that require access section as many times as required to accommodate<br/>different sets of sharing rights to be granted.</net></li> </ol>                                                                           |
|                                               | For example, if Group A and Group B are to be granted both Internal and External sharing rights, but Group C is to be granted only Internal sharing rights, you need two copies of the section: one section for Group A and Group B, and a second section for Group C.                                     |
|                                               | <b>IMPORTANT:</b> Although the worksheets are designed to plan for Net Folder sharing and these instructions reflect that, it is actually quite common that organizations choose to not enable sharing on some or all of their Net Folders                                                                 |
| <net folder="" name=""></net>                 | Referring to Worksheet 9, rename each of these headings to reflect your Net Folder names.                                                                                                    |
| Rights tab                                    | <ol> <li>Returning to the first Net Folder section you copied, in the first Users and<br/>Groups that require access section, list all of the users and groups that<br/>need the same set of sharing privileges on the Net Folder. (This can<br/>include not assigning any sharing privileges.)</li> </ol> |
| Grant Rights dialog                           | <ol> <li>If you are allowing Net Folder sharing, specify the set of sharing rights<br/>that apply to the listed users and groups.</li> </ol>                                                                                                    |
|                                               | Repeat the planning process until all of the sections that you copied have been filled in.                                                                                                    |
|                                               | 2. Continue with                                                                                                    |

Table 9-3 Worksheet 14 - External Users Licensing Terms tab

| Heading, Label, or Topic:       | Information and Instructions:                                                                                                    |
|---------------------------------|----------------------------------------------------------------------------------------------------|
| Display Terms and<br>Conditions | <ol> <li>If you plan to allow external users access to your Filr site, you can require<br/>that they accept specified terms and conditions to gain access. See<br/>"External Users Licensing Terms tab" in the Filr 3.43.4: Administrative UI<br/>Reference, record your settings for the following fields on Worksheet 14:</li> </ol> |

Table 9-4 Worksheet 14 - Comment Settings tab

| Heading, Label, or Topic: | Information and Instructions:                                                                     |
|---------------------------|---------------------------------------------------------------------------------------------------|
| Allow Commenting on Files | This lets you disable all commenting on the site.                                                 |
|                           | For more information, see "Comment Settings tab" in the Filr 3.43.4: Administrative UI Reference. |

### Planning for Net Folder Synchronization

**IMPORTANT:** In preparation for planning Net Folder synchronization, we recommend that you review the following:

- "Filr Synchronization" in the Filr 3.4: Understanding How Filr Works
- "Synchronization Tips and Considerations" on page 53.

Complete the instructions in the following sections to plan for your organization's Net Folder Synchronization.

- Table 10-1, "Worksheet 16 Net Folder Global Settings," on page 51
- Table 10-2, "Worksheet 17 <Net Folder Server Name>," on page 52
- Table 10-3, "Worksheet 18 Enabling Net Folder Synchronization," on page 52
- Table 10-4, "Worksheet 18 <Net Folder Name>," on page 52

Table 10-1 Worksheet 16 - Net Folder Global Settings

| Heading, Label, or Topic:  | Information and Instructions:                                                                                                    |
|----------------------------|----------------------------------------------------------------------------------------------------|
| Net Folder Settings dialog | <ol> <li>Referring to the information in "Using the Net Folder Settings dialog" in<br/>the Filr 3.43.4: Administrative UI Reference, record your settings for the<br/>following fields on Worksheet 16:</li> </ol> |
|                            | <ul> <li>Enable Just-in-Time synchronization of Net Folders</li> </ul>                                                                                                    |
|                            | <ul> <li>Maximum wait time for results seconds</li> </ul>                                                                                                    |
|                            | <ul> <li>Use eDirectory rights in addition to file system rights</li> </ul>                                                                                                    |
|                            | • Refresh cached rights information every minutes.                                                                                                    |

Table 10-2 Worksheet 17 - <Net Folder Server Name>

| Heading, Label, or Topic:  | Information and Instructions:                                                                                                    |
|----------------------------|----------------------------------------------------------------------------------------------------|
| Preparing the worksheet    | <ol> <li>Copy the <net folder="" name="" server=""> section as many times as required<br/>to plan synchronization for all of the Net Folder Servers listed in<br/>Worksheet 8.</net></li> </ol>                                                                                    |
|                            | <ol><li>Rename each copied <net folder="" name="" server=""> section to reflect the<br/>names used in Worksheet 8.</net></li></ol>                                                                                                    |
| Net Folder Settings dialog | <ol> <li>Referring to the information in "Synchronization Schedule tab" and<br/>"Synchronization Options tab" in the Filr 3.43.4: Administrative UI<br/>Reference, record your settings for the following fields for each Net Folder<br/>Server listed on Worksheet 17:</li> </ol> |
|                            | <ul> <li>Enable Scheduled Synchronization</li> </ul>                                                                                                    |
|                            | <ul> <li>Index the Content of files in the Net Folders</li> </ul>                                                                                                    |
|                            | <ul> <li>Enable Just-in-Time Synchronization</li> </ul>                                                                                                    |
|                            | <ul> <li>Allow the desktop app to trigger initial home folder sync</li> </ul>                                                                                                    |

 Table 10-3
 Worksheet 18 - Enabling Net Folder Synchronization

| Heading, Label, or Topic: | Information and Instructions:                                                                                                    |
|---------------------------|----------------------------------------------------------------------------------------------------|
| Net Folders dialog        | <ol> <li>Referring to the information in "Enabling and Tuning Net Folder<br/>Synchronization" in the Filr 3.43.4: Administrative UI Reference, record<br/>your settings for the following fields on Worksheet 18:</li> </ol> |
|                           | <ul> <li>Allow Synchronization:</li> </ul>                                                                                                    |
|                           | <ul> <li>Max Simultaneous Syncs:</li> </ul>                                                                                                    |
|                           | Threads Per Sync:                                                                                                    |

Table 10-4 Worksheet 18 - <Net Folder Name>

| Heading, Label, or Topic:     | Information and Instructions:                                                                                                    |
|-------------------------------|----------------------------------------------------------------------------------------------------|
| Preparing the sections        | <ol> <li>Copy the <net folder="" name=""> section as many times as required to plan<br/>synchronization for all of the Net Folder Servers listed in Worksheet 9.</net></li> </ol>                                                                                               |
|                               | <ol><li>Rename each copied <net folder="" name=""> section to reflect the names<br/>used in Worksheet 9.</net></li></ol>                                                                                                    |
| <net folder="" name=""></net> | <ol> <li>Referring to the information in "Synchronization Schedule tab" and "Data<br/>Synchronization tab" in the Filr 3.43.4: Administrative UI Reference,<br/>record your settings for the following fields for each Net Folder Server<br/>listed on Worksheet 18:</li> </ol> |
|                               | <ul> <li>Use the Net Folder Server Synchronization Schedule:</li> </ul>                                                                                                    |
|                               | <ul> <li>Use the Synchronization Schedule Defined Below:</li> </ul>                                                                                                    |
|                               | <ul> <li>Allow synchronization of data by Desktop Application</li> </ul>                                                                                                    |

#### **Synchronization Tips and Considerations**

#### **Net Folder Synchronization Types**

Net Folder synchronization is a critical in Filr because it enables files and folders to be viewed in Filr apps. Only metadata (names, ACLs, etc.) is synchronized. The files and folders themselves remain on the back-end file servers.

Net Folder synchronization can happen in four ways:

Scheduled Full Synchronization of Net Folder Servers: You can schedule Full
synchronizations for each Net Folder Server. All of the Net Folders associated with that server
are then synchronized as scheduled.

If the folder structure is large, full synchronizations can take a while to complete.

 Scheduled Full Synchronization of Net Folders: You can also schedule Full synchronizations for individual Net Folders.

Because these override the Net Folder Server schedules, you can synchronize the Net Folders either more or less frequently than the Net Folder Server schedule dictates.

- Manual Full Synchronization of Net Folders: You can perform these when you create Net
  Folders (or anytime) to ensure that Filr users can browse and access the files and folders that
  they contain as soon as the schedule completes.
- Just-in-Time Synchronization (JITS) (Folder-Only): If JITS is enabled, then when Filr users browse to a folder in a Net Folder, only the information about the files and subfolders in that folder are synchronized with Filr.

JITS gathers as much information as it can in 5 seconds (a configurable setting), then it displays the results and continues processing in the background. Depending on the connection with the back-end file server, Filr can process a lot of metadata in 5 seconds. However, if the folder is large or the connection slow, users might need to refresh to see all of the folder's content.

 Table 10-5
 Synchronization Type Benefits and Drawbacks

| Synchronization<br>Type | Benefits                                                                                                    | Drawbacks                                                                                                    |
|-------------------------|----------------------------------------------------------------------------------------------------|----------------------------------------------------------------------------------------------------|
| Full Synchronization    | <ul> <li>All file and folder information is<br/>available and updated at regular<br/>intervals</li> </ul>                                                                                                    | <ul> <li>The initial synchronization can take<br/>quite a while.</li> </ul>                                                                                    |
| JITS Synchronization    | <ul> <li>Users see a folder's contents without<br/>waiting for all of the files and<br/>subfolders to synchronize. Only<br/>those files and subfolders that users<br/>want access to are synchronized.</li> </ul> | <ul> <li>If content indexing is enabled and<br/>only JITS is used, search results will<br/>include only those files that users<br/>have browsed to.</li> </ul> |
|                         | <ul> <li>What users see is not constrained by<br/>the synchronization schedule<br/>intervals (default 15 minutes).</li> </ul>                                                                                     |                                                                                                    |

#### **Consider the Data Type**

When you plan the type of synchronization to use for a given Net Folder, consider the nature of its content and how it will be used after it is synchronized.

Table 10-6 and the sections that follow describe which synchronization method is most suitable for certain types of content and the way you intend to use that content in Filr.

Table 10-6 Full Sync vs. Just-in-Time Sync

|                                 | Static Content | Dynamic Content | Large Amounts of<br>Data | Searchability of<br>Data |
|---------------------------------|----------------|-----------------|--------------------------|--------------------------|
| Full<br>Synchronization         | Х              |                 |                          | Х                        |
| Just-in-Time<br>Synchronization |                | Х               | Х                        |                          |

#### **Static versus Dynamic Data**

Full synchronization is more suited for static content, while Just-in-Time synchronization is more suited for dynamic content.

For example, a Net Folder that contains only historical, static files might be best synchronized by running one manual synchronization and disabling the scheduled synchronization as well as the Just-in-Time synchronization. The files could then be accessed via Filr without any unnecessary load being placed on the Filr system.

Conversely, a Net Folder that contains dynamic files that users actively collaborate on, such as marketing documents for a company's current products, might be best synchronized using Just-in-Time synchronization. Users would have the latest information when they access a file.

In some cases, you might want to enable both scheduled synchronization as well as Just-in-Time synchronization. In such cases, consider also the amount of data that is located on the Net Folder.

#### The Amount of Data

If a Net Folder contains a large amount of data, a scheduled synchronization might consume a large amount of system resources more frequently than is necessary.

If you have a large amount of data but still want the data to be searchable, you might run one full synchronization so that all the data gets indexed, and then use Just-in-Time synchronization thereafter.

#### **Avoid Over-Synchronization**

Consider the following when planning the synchronization schedule:

The schedule that you choose can greatly affect system performance. Avoid the following scenarios, which can cause your Filr system to be slow or sluggish:

- You configure Net Folder synchronization schedules among various Net Folders and Net Folder Servers in such a way so that Filr is constantly synchronizing information.
- A single synchronization schedule is so frequent that a new synchronization begins as soon as the previous one finishes.

## **Planning Administrative Access**

**IMPORTANT:** Review the information in "Filr Administration" in Filr 3.4: Understanding How Filr Works to prepare for planning for Filr administration.

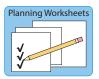

19 - Administrative Access

Table 11-1 Worksheet 19 - Administrative Access

| Heading, Label, or Topic:         | Information and Instructions:                                                                                                    |  |
|-----------------------------------|----------------------------------------------------------------------------------------------------|--|
| Full Administrators               | <ol> <li>Identify those who will have the passwords required for full administrative<br/>access to the Filr system and mark the ports (8443 and 9443) that they<br/>will have access to.</li> </ol>          |  |
|                                   | See "vaadmin" and "admin (the Built-in Port 8443 Administrator)" in Filr 3.4: Understanding How Filr Works.                                                                                                  |  |
| Direct Administrators (Port 8443) | <ol> <li>Record the information for other users or groups that will be assigned as<br/>Direct Port 8443 administrators, and if desired, indicate their intended or<br/>assigned purpose or scope.</li> </ol> |  |
|                                   | Direct administrators can manage:                                                                                                    |  |
|                                   | • Users                                                                                                    |  |
|                                   | • Groups                                                                                                    |  |
|                                   | Mobile Devices                                                                                                    |  |
|                                   | Net Folders                                                                                                    |  |
|                                   | Net Folder Servers                                                                                                    |  |
|                                   | Large organizations often prefer to further limit the scope through specific assignments.                                                                                                    |  |
|                                   | For example, an IT administrator who works with data storage might receive the assignment to manage Net Folder Servers and Net Folders.                                                                      |  |
|                                   | For more information, see "'Direct" Port 8443 Administrators " in Filr 3.4: Understanding How Filr Works.                                                                                                    |  |
|                                   | 2. When you have planned for administrative access, continue with<br>"Planning Network Support."                                                                                                    |  |

## **Planning Network Support**

- Table 12-1, "Worksheet 20 IP Address Infrastructure Information," on page 59
- Table 12-2, "Worksheet 20 Appliance-Specific IP Address Information," on page 60
- "Ports and Firewalls" on page 60
- "Planning the Time Zone of the Filr Appliance to Match the Time Zone of any File Servers" on page 60
- "Bandwidth Considerations" on page 60

Table 12-1 Worksheet 20 - IP Address Infrastructure Information

| Heading, Label, or Topic:                                            | Information and Instructions:                                                                                                    |
|----------------------------------------------------------------------|----------------------------------------------------------------------------------------------------|
| Primary Network                                                      | On Worksheet 20 - Primary Network, record the IP address information for the network that your Filr deployment will communicate on, including:                                                                                                    |
|                                                                      | Subnet Address:                                                                                                    |
|                                                                      | Subnet Mask:                                                                                                    |
|                                                                      | Name Servers:                                                                                                    |
|                                                                      | <ul> <li>Search Domain: (default is domain specified for appliance DNS names)</li> </ul>                                                                                                    |
|                                                                      | ◆ Gateway:                                                                                                    |
| Secondary Network<br>(optional for Filr appliance<br>administration) | <ol> <li>(Optional) If you plan to administer Filr through a second network card,<br/>record the same IP address information for the secondary network that<br/>you did for the first.</li> </ol>                                                              |
|                                                                      | 2. If you will use only one network, leave this section blank.                                                                                                    |
| Load Balancing                                                       | Micro Focus strongly recommends using a load balancer.                                                                                                    |
|                                                                      | <ul> <li>Hardware or software solutions can be used.</li> </ul>                                                                                                    |
|                                                                      | <ul> <li>NetIQ Access Manager can be leveraged, but there are limitations. For<br/>example, Access Manager cannot authenticate external users.</li> </ul>                                                                                                    |
|                                                                      | <ul> <li>For more information, see "Reverse Proxy Configuration Settings" in the<br/>Filr 3.43.4: Administrative UI Reference and "Access Manager (NAM) and<br/>Filr Integration" in the Filr 3.4: Installation, Deployment, and Upgrade<br/>Guide.</li> </ul> |
|                                                                      | 1. Mark or write in the load balancer solution you plan to use.                                                                                                    |
|                                                                      | <ol><li>Note any information about the solution you plan to deploy or integrate<br/>with.</li></ol>                                                                                                    |
| Port 9443 Admin Console<br>Access Restrictions                       | <ol> <li>If you want to limit appliance administration, specify the IP addresses of<br/>the networks from which you want to allow administrative access on Port<br/>9443.</li> </ol>                                                                           |

Table 12-2 Worksheet 20 - Appliance-Specific IP Address Information

| Heading, Label, or Topic:  | Information and Instructions:                                                                                                    |  |
|----------------------------|----------------------------------------------------------------------------------------------------|--|
| Preparing the worksheet    | <ol> <li>Copy the pertinent appliance sections, until you have one for each Filr<br/>and Filrsearch appliance you will deploy.</li> </ol> |  |
|                            | Micro Focus recommends the following:                                                                                                    |  |
|                            | <ul> <li>At least 3 Filr appliances (two in a Filr cluster and one dedicated to<br/>indexing and Net Folder synchronization</li> </ul>    |  |
|                            | Two Filrsearch appliances                                                                                                    |  |
|                            | <ul> <li>An in-house SQL server</li> </ul>                                                                                                |  |
| NIC Configuration Settings | <ol> <li>Change each angle-bracketed name to a name that identifies each Filr<br/>and Filrsearch appliance.</li> </ol>                    |  |
|                            | <ol><li>For each appliance and the SQL server, record the IP address information<br/>you will specify during deployment.</li></ol>        |  |
|                            | <b>IMPORTANT:</b> Filr requires that static IP addresses be used throughout (as indicated on the worksheet).                              |  |

#### **Ports and Firewalls**

- 1 Review the information in "Port Numbers" in the Filr 3.43.4: Administrative UI Reference.
- 2 On Worksheet 20 Port and Firewall Requirements, record any concerns about the Filr's port number requirements and note plans to resolve the concerns.

## Planning the Time Zone of the Filr Appliance to Match the Time Zone of any File Servers

Filr and it back-end file servers should be synchronized to the same time and to the same time zone.

If time zones are not synchronized in this way, users might see conflicting creation and modification times for files.

- 1 On Worksheet 20 Network Support, note the addresses of the NTP servers that Filr appliances and back-end file servers will use.
- 2 Specify the specific Time Zone.

#### **Bandwidth Considerations**

- The communication required between Filr and targeted filr servers is significant. Remote Data locations with latency add delays to the end user experience.
- Ensure that you locate Filr as close to the target file servers as possible.
- If you have multiple remote data locations, then best practices dictate that you deploy multiple
   Filr installations rather than attempting to span the latency links.

# 13 Planning the Virtual Machines and VM Host Servers

Use the information in the following sections to identify the resources that your VM host servers must have to support your Filr deployment.

- Table 13-1, "Worksheet 24 VM Host Servers," on page 61
- "Appliance Functional Overview by Type" on page 62
- "About Fault Tolerance and Filr" on page 64

Table 13-1 Worksheet 24 - VM Host Servers

| Heading, Label, or Topic:                           | Information and Instructions:                                                                                                    |  |
|-----------------------------------------------------|----------------------------------------------------------------------------------------------------|--|
| Platform and Version:                               | Filr runs on VMware, Xen, Citrix Xen, and Hyper-V virtualization host platforms. For specific version and other requirements, see "File Servers (Backend Storage)" in the Filr 3.4: Installation, Deployment, and Upgrade Guide.                                                                 |  |
|                                                     | <ol> <li>On Worksheet 24, record the platform and version of the VM host server<br/>you will use for Filr.</li> </ol>                                                                                                    |  |
| <ul> <li>Number of Network<br/>Adapters:</li> </ul> | Record the number of network adapters that your Filr deployment requires.                                                                                                    |  |
|                                                     | For example, if you plan to use a secondary network for Filr administration or have other requirements, note them here.                                                                                                    |  |
| Disk Space:                                         | If you have filled in all of the required worksheet fields, worksheet formulas display an estimation of the disk space needed for the Filr and Filr search appliance disks. /vastorage and SQL database server requirements are not included. The optional MySQL appliance is also not included. |  |
|                                                     | <b>CAUTION:</b> The estimates calculated by worksheet formulas are only provided for your convenience.                                                                                                    |  |
|                                                     | Do not use the worksheet numbers for your deployment.                                                                                                    |  |
|                                                     | Perform separate calculations of your own, and if you want to, use the worksheet calculations as a secondary check.                                                                                                    |  |
| ◆ CPUs:                                             | Worksheet formulas add the number of CPUs you have planned for each Filr and Filrsearch appliance.                                                                                                    |  |
|                                                     | This only provides a summary for your convenience.                                                                                                    |  |
|                                                     | You and/or your VM administrator can reference this number as a starting point when assessing your plans and allocating CPU resources to the Filr virtual machines.                                                                                                    |  |
| ◆ RAM Required:                                     | Worksheet formulas add the total RAM allocations for all Filr and Filrsearch appliances.                                                                                                    |  |
|                                                     | As with the CPU estimates, this number only provides a summary for you to use as you plan your Filr deployment on your VM host server.                                                                                                    |  |

The following sections provide additional information to help you plan the deployment of Filr appliances on your VM host server.

- "Appliance Functional Overview by Type" on page 62
- "About Fault Tolerance and Filr" on page 64

### **Appliance Functional Overview by Type**

This section is included only as background information. No planning steps are included.

The appliances in a large Filr deployment perform three distinct roles that are essential to delivering Filr services.

Table 13-2 Appliance Role Summary

|                           | Filr                                                                                                    | Filr Search                                     | MySQL (if needed)                                                                                                    |
|---------------------------|----------------------------------------------------------------------------------------------------|-------------------------------------------------|----------------------------------------------------------------------------------------------------|
| Role                      | <ul> <li>File access and<br/>sharing</li> </ul>                                                                                                    | Content indexing for<br>searching purposes      | <ul> <li>Database storage<br/>retrieval of file<br/>metadata, system<br/>configuration, and<br/>user/group identities</li> </ul>                                                                                          |
| Number of VMs<br>Required | At least one and generally three as a best practice  See "Filr Performance and High-Availability" on page 64.  After that, as many as the service load demands. | • Two  See "Filr Search Redundancy" on page 64. | <ul> <li>The best practice is to use a supported existing database server.</li> <li>The MySQL appliance should only be used if an existing server is not available.</li> <li>See "Database Sizing" on page 68.</li> </ul> |
| Dependencies              | <ul> <li>At least one Filr<br/>Search appliance</li> <li>Access to a MySQL<br/>or MS SQL database</li> </ul>                                                    | ◆ None                                          | ◆ None                                                                                                    |

|                | Filr                                                                                                    | Filr Search                                                                                                    | MySQL (if needed)                                                                                                    |
|----------------|----------------------------------------------------------------------------------------------------|----------------------------------------------------------------------------------------------------|----------------------------------------------------------------------------------------------------|
| Functions      | <ul> <li>Run a number of web-based services that are responsible for Filr client and web client (browser) interaction with the rest of the system.</li> <li>Synchronize Net Folders.</li> <li>Where content search indexing is enabled, extract indexable content from synchronized files and send it to the Filr Search appliance to be indexed.</li> <li>For all files and folders accessible through Filr, extract metadata and send it to the Filrsearch appliance to be</li> </ul> | <ul> <li>Accept information to be indexed.</li> <li>Respond to user-initiated search requests from Filr Appliances.</li> <li>In a clustered environment, the Search appliance hosts the Memcached service.</li> </ul>                                                                                                    | Store and provide access to the following:  • Configuration settings for all of the Filr cluster appliances • Information on the users and files within the system                                                                                        |
| Best Practices | indexed for file access.  Required: Configure / vashare to point to a remote NFS or CIFS disk that all Filr appliances share in common.  Strongly recommended: Deploy at least three Filr appliances: two to provide high availability and one devoted to Net Folder Synchronization and content indexing (if applicable).                                                                                                    | Strongly recommended: Deploy two Filr Search appliances to provide fault tolerance and eliminate a single point of failure for Filr and the Filr desktop clients.  Strongly recommended: The Search appliance runs the Memcached service to enable clustering. To secure Memcached, you should deploy the Search appliance behind the firewall. | Recommended: Consult with a qualified database administrator and use a high-availability in-house MySQL or MS SQL installation whenever possible.  Strongly recommended: In a clustered environment, you must deploy MySQL appliance behind the firewall. |
|                |                                                                                                    | For more information on securing Memcached, see Securing Memcached in the Filr 3.43.4: Administrative UI Reference.                                                                                                    |                                                                                                    |

#### **About Fault Tolerance and Filr**

The following sections are included only as background information. No planning steps are included in them.

- "Filr Performance and High-Availability" on page 64
- "Filr Search Redundancy" on page 64

#### Filr Performance and High-Availability

Micro Focus recommends having at least two Filr servers in a large, expandable deployment for basic performance and high-availability. You can add more as your deployment grows through your initial pilot to a phased-in production rollout.

Determine whether a hardware solution (such as an application delivery controller or L4 switch) or a software solution (such as NetlQ Access Manager, Apache, and so forth) will be used to front the Filr servers.

Micro Focus also recommends connecting a third Filr Appliance to the shared storage and not fronting it with a load balancer. This appliance can then be used for dedicated administration and Net Folder indexing and synchronization.

#### Filr Search Redundancy

Having functional search appliances and the services they provide is vital to the health of the system.

Micro Focus recommends having two Search/Index servers for redundancy (fault tolerance) purposes. Having more than two is not recommended or needed, because there are no performance gains associated with multiple Filr Search appliances.

By using two Search Appliances, you can perform re-index operations at separate times, thus preventing the clients from re-downloading all their data. For instructions, see in the *Filr 3.4: Maintenance Best Practices Guide*.

## 14 Recording Your Plan

- 1 Using the information in the sections that follow and the other details you have recorded on your worksheets, record your plans for the following:
  - Filr appliances (dedicate one to indexing and NF synchronization)
  - Filr Search appliances
  - Database support
  - VM host servers
  - Network-based disk space (CIFS or NFS) for /vashare

The following sections will guide you through the details.

- "Filr Sizing" on page 65
- "Filrsearch Sizing" on page 66
- "SQL Database Support" on page 67
- "/vashare Allocation and Creation" on page 68
- "HTML Renderings" on page 69
- "About the innoDB\_Buffer\_Pool Setting" on page 70
- 2 Ensure that the plan has stakeholder buy-in.
- 3 After all of your plans are finalized, continue with "Leverage a Pilot Deployment."

#### Filr Sizing

The amounts shown in "Worksheet 21 - Filr Appliances" are explained in Table 14-1. As before, you can adjust the numbers shown with solid or small-dotted borders. Numbers in cells with black dashes are calculated based on information you entered previously and you should not modify them directly.

**Table 14-1** Filr Appliance Sizing Guidelines

| Item              | Recommendations and Guidelines                                                    | Planning Worksheet Example                                              |
|-------------------|-----------------------------------------------------------------------------------|-------------------------------------------------------------------------|
| • / (System Disk) | ◆ 20 GB fixed                                                                     | ◆ This is set at 20 GB                                                  |
| ◆ /vastorage      | A large, Filr-clustered appliance store the following in /vastorage:              | <ul> <li>The worksheet assumes that 10<br/>GB is sufficient.</li> </ul> |
|                   | <ul> <li>Configuration files that are used for<br/>appliance upgrades.</li> </ul> | You can input a different number if desired.                            |
|                   | <ul> <li>Ganglia files that store monitoring information.</li> </ul>              |                                                                         |
|                   | In most cases, 10 GB should be more than sufficient.                              |                                                                         |

| Item   | Recommendations and Guidelines                                                                                                    | Planning Worksheet Example                                                                                                    |
|--------|----------------------------------------------------------------------------------------------------|----------------------------------------------------------------------------------------------------|
| ◆ /var | <ul> <li>Filr appliances store the following in /var:</li> <li>System event logs</li> <li>The maximum size is 100 MB per log file.</li> <li>The system automatically deletes log files older than 30 days.</li> <li>Therefore, log files are basically capped at 3 GB but the worksheet allows for 4 GB as a buffer.</li> <li>Memory core dumps</li> <li>Micro Focus recommends reserving space for three core dumps, so total RAM times 3</li> </ul> | The worksheet calculates this as follows:  1. It automatically includes 4 GB for system logs.  2. It multiplies the total RAM by 3 to accommodate core dumps.                                                                                                    |
| ◆ RAM  | Use the following guidelines when planning RAM for Filr appliances:  No less than 8 GB should be allocated. (12 GB is the default)  If 8 is used as the base, then 1 GB should be added for each increment of 2,000 users over 2,000.                                                                                                    | <ol> <li>The worksheet calculates total RAM required as follows:</li> <li>It includes 8 GB as the base amount.</li> <li>It takes the total user count, subtracts 2,000, and divides the remainder by 2,000.</li> <li>It then adds the results from the two steps above and displays it as a whole number.</li> </ol> |
| ◆ CPUs | ◆ 4 CPUs is standard.                                                                                                    | <ul> <li>The worksheet uses the default.</li> <li>You can input a different number if desired.</li> </ul>                                                                                                    |

### Filrsearch Sizing

The amounts shown in "Worksheet 22 - Filrsearch Appliances" are explained in Table 14-2. As before, you can adjust the numbers shown with solid or small-dotted borders. Numbers in cells with black dashes are calculated based on information you entered previously and you should not modify them directly.

 Table 14-2
 Filrsearch Appliance Sizing Guidelines

| Item              | Recommendations and Guidelines | Planning Worksheet Example |
|-------------------|--------------------------------|----------------------------|
| • / (System Disk) | ◆ 20 GB fixed                  |                            |

| Item         | Recommendations and Guidelines                                                                                                    | Planning Worksheet Example                                                                                                    |  |
|--------------|----------------------------------------------------------------------------------------------------|----------------------------------------------------------------------------------------------------|--|
| ◆ /vastorage | Use the following guidelines when planning / vastorage for a Filrsearch appliance.                                                                            | The worksheet calculates this as follows:                                                                                                    |  |
|              | <ul> <li>Allocate 10 GB as a base amount.</li> <li>Allocate 11 KB per content-searchable file.</li> <li>Allocate 5 KB per name-search-only file.</li> </ul>   | <ol> <li>It includes 10 GB as a base disk amount.</li> <li>It multiples the total number of content-searchable files by 11 KB (.000011 GB).</li> <li>It multiples the total number of name-search-only files by 5 KB (.000005 GB).</li> <li>It multiplies the above by two in case index optimization is required.</li> </ol> |  |
| ◆ /var       | Use the following guidelines when planning / var for a Filrsearch appliance.                                                                                  | The worksheet calculates this as follows:                                                                                                    |  |
|              | <ul> <li>Include 4 GB for system logs.</li> <li>Include space for core dumps by<br/>multiplying the total RAM allocation by 3.</li> </ul>                     | <ol> <li>It automatically includes 4 GB for<br/>system logs.</li> <li>It multiplies the total RAM by 3 to<br/>accommodate core dumps.</li> </ol>                                                                                                    |  |
| ◆ RAM        | Use the following guidelines when allocating RAM for a Filrsearch appliance.                                                                                  | The worksheet calculates this as follows:                                                                                                    |  |
|              | <ul> <li>Plan to allocate 30% of amount calculated for /vastorage.</li> <li>You also need to adjust the JVM Heap size to be 50 - 60% of total RAM.</li> </ul> | <ol> <li>It multiples the calculated amount for /vastorage by .3 to get 30% and displays the result as a whole number in the RAM (GB) cell.</li> <li>It then multiples the number in the RAM (GB) cell by .6 to get 60%.</li> </ol>                                                                                           |  |
| ◆ CPUs       | <ul> <li>The default allocation at install time is 2<br/>CPUs. However, large installations usually<br/>require 4 CPUs.</li> </ul>                            | The planning worksheet reflects a large installation, so 4 CPUs are planned.                                                                                                    |  |

### **SQL Database Support**

#### **Database Planning Tips and Caveats**

Filr supports the following databases:

- MySQL 5.0.96 and later
- Microsoft SQL 2008 R2, 2012, and 2014

If you have a MySQL or MS SQL installation, Micro Focus recommends that you leverage that resource and take advantage of your existing infrastructure.

In an enterprise environment, it is important to ensure that the Filr appliances' shared storage (the / vashare mount point) is protected by traditional clustering to provide for high availability.

The MySQL or MS SQL server and database that Filr appliances access must also be protected for high availability.

#### **Database Sizing**

The amounts shown in "Worksheet 23 - SQL Database" are explained in Table 14-3. As before, you can adjust the numbers shown with solid or small-dotted borders. Numbers in cells with black dashes are calculated based on information you entered previously and you should not modify them directly.

Table 14-3 SQL Server Sizing Guidelines

| ltem                                               | Recommendations and Guidelines                                                                                                    | Planning Worksheet Example                                                                                                    |  |
|----------------------------------------------------|----------------------------------------------------------------------------------------------------|----------------------------------------------------------------------------------------------------|--|
| <ul><li>/ (MySQL appliance)</li></ul>              | ◆ 20 GB fixed                                                                                                    |                                                                                                    |  |
| Database     /vastorage     on MySQL     appliance | Use the following guidelines when planning for the SQL database:  • Allocate 40 GB as a starting amount.  • Allocate 30 KB per content-searchable file.  • Allocate 20 KB per name-search-only file.  • Allocate 20 KB per user. | The worksheet calculates this as follows in both the SQL Database and MySQL Appliance sections:  1. It includes 40 GB as a base disk amount.  2. It multiples the total number of content-searchable files by 30 KB (.000030 GB).  3. It multiples the total number of name-search-only files by 20 KB (.000020 GB). |  |
|                                                    |                                                                                                    | 4. It multiples the total number of users by 20 KB (.000020 GB).                                                                                                    |  |
| • RAM (MySQL appliance)                            | allocating RAM for the MySQL appliance.                                                                                                    | The worksheet calculates this as follows in the MySQL Appliance section:                                                                                                    |  |
|                                                    | <ul><li>8% of /vastorage</li><li>60 to 75% of RAM to innodb_buffer_pool.</li></ul>                                                                                                    | <ol> <li>It multiples the /vastorage size<br/>by .08 to get 8%.</li> </ol>                                                                                                    |  |
|                                                    |                                                                                                    | <ol> <li>Next, it multiplies the RAM<br/>calculation from the first step by .7<br/>to get 70% for the<br/>innodb_buffer_pool<br/>recommendation.</li> </ol>                                                                                                    |  |
| <ul> <li>CPUs<br/>(MySQL<br/>appliance)</li> </ul> | <b>•</b> 4                                                                                                    |                                                                                                    |  |

### **/vashare Allocation and Creation**

#### /vashare Planning Tips and Caveats

- Monitor and clean up the /vashare/filr/cachefilestore area as needed.
   Cached files are automatically deleted on an appliance restart when they exceed 10 GB in size.
- Windows NFS services are not supported.
- The NFS or CIFS server should be on or near the same subnet as the Filr deployment. Filr is not latency tolerant.

- When exporting the remote NFS directory, you must specify the rw and no\_root\_squash export options.
- To secure NFS server access, as you specify the export options for the exported directory, make sure to create a DNS entry for each Filr appliance that needs access.
  - Otherwise, any NFS client on the network will be able to mount the exported directory.

#### /vashare Sizing

The allocation for /vashare is calculated in "Worksheet 25 - Storage Planning Summary" based on information you entered previously as explained in Table 14-4.

Table 14-4 Filr Appliance Sizing Guidelines

| Item                                                                                                    | Recommendations and Guidelines                                                                                                    | Planning Worksheet Example                                                                                               |
|----------------------------------------------------------------------------------------------------|----------------------------------------------------------------------------------------------------|----------------------------------------------------------------------------------------------------|
| ◆ /vashare                                                                                                    | You must create an external NFS of CIFS share for this. It must be large enough to accommodate the following:                                                                        | The worksheet calculates this as follows:  1. It automatically includes the                                              |
|                                                                                                    | <ul><li>The total Personal Storage allocation</li><li>HTML renderings</li></ul>                                                                                                    | amount allocated for Personal Storage in Worksheet 11.                                                                   |
| If the system contains more than 10 GB of user-generated HTML renderings, they are discarded the next time a Filr appliance restarts. | <ol> <li>It assumes that up to 15 GB of<br/>user-generated HTML renderings<br/>might be accumulated before one<br/>of the Filr appliances in the cluste<br/>is restarted.</li> </ol> |                                                                                                    |
|                                                                                                    | For more information about HTML renderings, see "HTML Renderings" on page 69                                                                                                    | It multiplies the amount specified for simultaneous uploading to Personal Storage by 3 (Workshee 11)                     |
|                                                                                                    | <ul> <li>Three times the size of all files that users<br/>upload simultaneously to Personal<br/>Storage.</li> </ul>                                                                  | <ul><li>11).</li><li>4. It multiples the amount specified for simultaneous uploading to</li></ul>                        |
|                                                                                                    | <ul> <li>Two times the size of all files that users<br/>upload simultaneously to Net Folders.</li> </ul>                                                                             | Home Folders by 2 (Worksheet 10).                                                                                        |
|                                                                                                    |                                                                                                    | <ol><li>It multiples the amount specified<br/>for simultaneous uploading to Ne<br/>Folders by 2 (Worksheet 9).</li></ol> |

### **HTML Renderings**

HTML renderings and text extractions have a significant impact on the amount of storage required per file for the Filr appliance. In a small deployment, index files and database files also have an impact on the amount of storage required per file for the Filr appliance.

HTML Renderings: Each time a user renders a file as HTML (either by clicking View Details on
the file from the web interface, by clicking View as HTML from the web interface, or by tapping on
a file from the mobile app), that rendering occupies additional disk space.

HTML renderings for files in both Personal Storage and files in Net Folders are stored in the /vashare directory in a clustered environment and in the /vastorage directory in a non-clustered environment.

Only one HTML rendering can exist for a single document. If a user views a file as HTML and a rendering already exists, a second rendering is not created.

The amount of space the HTML rendering occupies differs depending on the type of file that is rendered:

- Office file renderings (such as Microsoft Office and OpenOffice) require the same amount of disk space as the original file. (For example, a 1 MB file requires an additional 1 MB of disk space for the HTML rendering.)
- PDF renderings require approximately 10 times the amount of disk space as the original file. (For example, a 1 MB file requires an additional 10 MB of disk space for the HTML rendering.)
- PowerPoint renderings require approximately 3 times the amount of disk space as the original file. (For example, a 1 MB file requires an additional 3 MB of disk space for the HTML rendering.)

If HTML renderings are consuming more than 10 GB of disk space on your system, you can delete all HTML renderings by restarting the Filr appliance.

• **Text Extractions:** When an indexed file is added to Filr (either to Personal Storage or to a Net Folder), text from the file is extracted and added to the search index to be used for searching. By default, each text-extracted file is truncated to 1.1 MB.

#### About the innoDB\_Buffer\_Pool Setting

If the MySQL /vastorage hard disk is formatted with the Ext-3 file system, inodes can be consumed until no more files can be added to the disk, even though space still exists.

Micro Focus recommends, therefore, that the innodb\_buffer\_pool parameter be set to 60% of total RAM allocated to the appliance.

To learn more about inodes and proper allocation based on the potential number of files that are created on the file system, see The File System in Reality (http://www.tldp.org/LDP/intro-linux/html/sect\_03\_01.html#sect\_03\_01\_0), in the The Linux Documentation Project (http://www.tldp.org).

### Leverage a Pilot Deployment

Toward the end of your planning process, use a pilot deployment to validate and improve your production deployment plans.

- 1 Create a small pilot deployment that represents the breadth of the plans you have made.
- 2 Test and monitor your pilot deployment to see whether it is meeting users' needs.
- 3 Adjust your plans as needed.
- **4** When your plan seems solid, proceed with "Setting Up Shared Storage" in the *Filr 3.4: Installation, Deployment, and Upgrade Guide.*

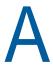

# **Considering Alternate Deployment Types**

Although Large, Expandable deployments are the best practice recommendation for all but the smallest organizations, other deployment types are supported and might work well in situations that require neither service fault tolerance nor expansion capabilities.

Figure A-1 Filr's Three Deployment Types

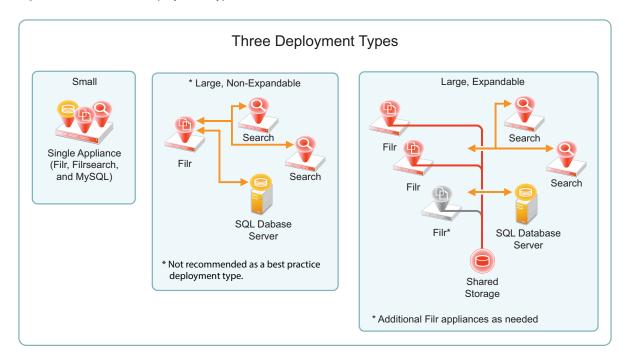

- "The Difference Is Shared Storage" on page 73
- "Why Large, Non-expandable Deployments Are Not a Best Practice" on page 74
- "More Deployment-Type Details" on page 74
- "An Example of A Large, Expandable Filr Deployment" on page 76

#### The Difference Is Shared Storage

Expandable deployments involve shared storage; small and non-expandable deployments do not.

| No Shared Storage                             | Shared Storage                                                             |
|-----------------------------------------------|----------------------------------------------------------------------------|
| One Filr Appliance                            | Multiple Filr Appliances                                                   |
| No fault tolerance—Single Point of Failure    | <ul> <li>Fault-tolerant Filr services</li> </ul>                           |
| Not expandable beyond a single Filr appliance | <ul> <li>Expandable by adding Filr appliances as needs increase</li> </ul> |

#### Why Large, Non-expandable Deployments Are Not a Best Practice

Organizations are often attracted to this deployment type because it looks much simpler on the surface. In all but a few instances, however, they come to regret the decision for the following reasons:

- No Fault Tolerance: If the Filr appliance goes down for any reason, Filr services cease.
- No Expansion Capabilities: If additional Filr appliance are needed to handle the service load or to offload Net Folder synchronization and content-search indexing, organizations must start over with an expandable deployment.
- **No Migration:** There is no migration path from a small or large, non-expandable deployment to a large, expandable deployment.
- Not Best Choice for Proof-of-Concept: Due to network latency and other issues, for proof-of-concept installations, and other test situations, small deployments are much simpler to deploy and actually perform better than large, non-expandable deployments.
- Requires the Same VM Resources as Expandable: Except for a network-based NFS or CIFS shared volume for the /vashare mount point, large, non-expandable deployments require the same VM Host resources as single-Filr-appliance, large-expandable deployments.
- Single-Appliance, Large, Expandable Deployments: If you want to start small, you can create a single-Filr-appliance deployment with one or two Filrsearch appliances, an SQL database connection, and a shared NFS or CIFS disk (for /vashare).

Nevertheless, large, non-expandable deployments are reliable and supported (see "Non-Expandable Deployment—Creating" in the *Filr 3.4: Installation, Deployment, and Upgrade Guide*).

#### More Deployment-Type Details

As illustrated in Figure A-1, Filr can be deployed in three different ways.

Table A-1 summarizes important comparison points.

Table A-1 Comparing Deployment Types

|                                 | Small                                                                                                  | Large, Non-Expandable                                                                                     | Large, Expandable                                                                                       |
|---------------------------------|----------------------------------------------------------------------------------------------------|----------------------------------------------------------------------------------------------------|----------------------------------------------------------------------------------------------------|
| Best Practice<br>Recommendation | <ul> <li>Proof of concept</li> <li>Very small organizations with no growth anticipated</li> </ul>      | Not recommended (see "Why<br>Large, Non-expandable<br>Deployments Are Not a Best<br>Practice" on page 74) | Recommended for all organizations unless a small deployment clearly meets all present and future needs. |
| Deployment<br>Documentation     | "All-in-One (Small) Deployment— Creating" in the Filr 3.4: Installation, Deployment, and Upgrade Guide | "Non-Expandable Deployment—Creating" in the Filr 3.4: Installation, Deployment, and Upgrade Guide         | This planning guide and the Filr 3.0 Installation and Upgrade Guide.                                    |

|                                                                   | Small                    | Large, Non-Expandable                                                                                                    | Large, Expandable                                                                                                    |
|-------------------------------------------------------------------|--------------------------|----------------------------------------------------------------------------------------------------|----------------------------------------------------------------------------------------------------|
| Deployment Size                                                   | One all-in-one appliance | <ul> <li>One Filr appliance</li> <li>Two Filr Search appliances</li> <li>Access to a MySQL or MS SQL database, or one MySQL appliance</li> </ul> | <ul> <li>At least two recommended; one required. Micro Focus has tested up to 10. (See Expansion.)</li> <li>Two Filr Search appliances</li> <li>Access to a MySQL or MS SQL database, or one MySQL appliance</li> </ul>                                                                                                    |
| Off-loading<br>Processor-<br>Intensive<br>Functions               | n/a                      | n/a                                                                                                    | We recommend dedicating one Filr appliance to only content synchronization and indexing.                                                                                                    |
| Expansion to<br>Accommodate<br>Increased Filr-<br>Service Demands | n/a                      | n/a                                                                                                    | In theory, you can add as many Filr appliances as needed.  In practice, as with any system, there are limitations external to Filr, such as network bandwidth, hardware limitations, and other constraints that, at some point, become bottlenecks for Filr scalability and performance.  Micro Focus' performance and scale test beds include up to 10 Filr appliances. |
| Fault Tolerance                                                   | n/a                      | None for Filr  Filrsearch appliances are independent and redundant.                                                                              | Multiple Filr appliances provide continual service access  Filrsearch appliances are independent and redundant.  Two index servers are sufficient                                                                                                    |
| High Availability                                                 | Single point of failure  | Single point of failure                                                                                                    | With a load balancer deployed, two or more Filr Appliances can be attached to the same shared storage, which in turn can be protected by traditional clustering.                                                                                                    |
| Migration to<br>Large,<br>Expandable                              | Not supported            | Not supported                                                                                                    | Expansion is inherent as explained above                                                                                                    |

|                                                                                                   | Small                                                                                           | Large, Non-Expandable                                          | Large, Expandable                                                                                             |
|---------------------------------------------------------------------------------------------------|-------------------------------------------------------------------------------------------------|----------------------------------------------------------------|----------------------------------------------------------------------------------------------------|
| User requests per second                                                                          | In a lab setting, a single Filr appliance                                                       | In many cases, slightly fewer requests per second than a       | Load handling per Filr appliance is the same as non-expandable                                                |
| It isn't possible to<br>define the<br>number of users<br>that a Filr<br>appliance can<br>service. | accommodates 762 logged-in users making 42 requests per second with no performance degradation. | small appliance.                                               | deployments.  However, as explained in Expansion, adding Filr appliances expands the capabilities many times. |
| See Tuning Filr 3 for Performance.                                                                |                                                                                                 |                                                                |                                                                                                    |
| SQL Database                                                                                      | Integrated                                                                                      | Separate SQL database recommended.                             | Separate SQL database recommended.                                                                            |
|                                                                                                   |                                                                                                 | MySQL appliance available but not intended for enterprise use. | MySQL appliance available but not intended for enterprise use.                                                |

#### An Example of A Large, Expandable Filr Deployment

Figure A-2 illustrates the components and protocols that could be included in a large, expandable Filr deployment.

Figure A-2 Example Components of a Large Expandable Deployment

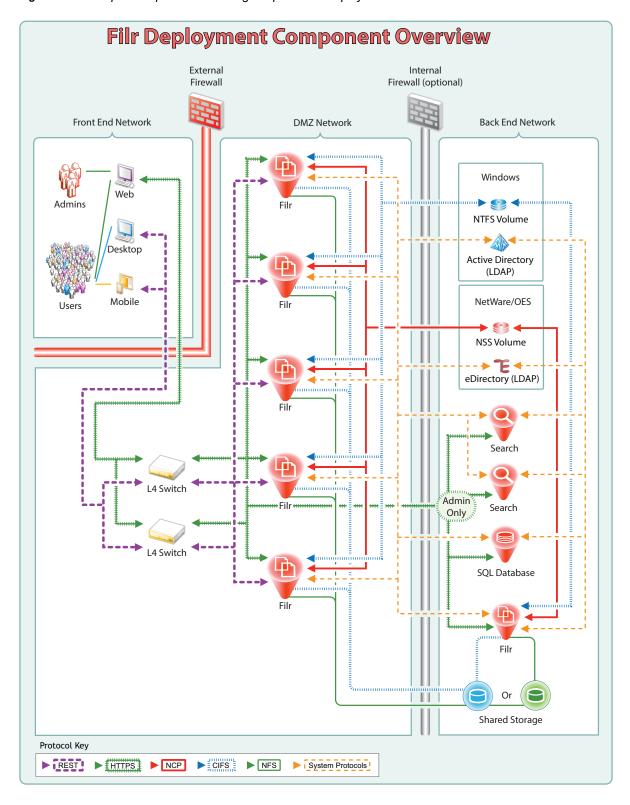